# <span id="page-0-0"></span>**Servisni priručnik za Dell Studio™ 1555**

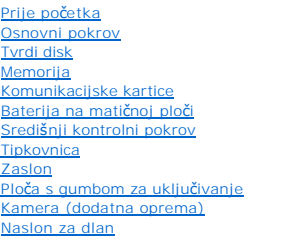

[Sklop zvu](file:///C:/data/systems/studio1555/cr/SM/speaker.htm#wp1180768)čnika Optič[ki pogon](file:///C:/data/systems/studio1555/cr/SM/optical.htm#wp1179928) [ExpressCard plo](file:///C:/data/systems/studio1555/cr/SM/expressc.htm#wp1180150)ča [Konektor AC adaptera](file:///C:/data/systems/studio1555/cr/SM/powerpor.htm#wp1000550) [USB konektor](file:///C:/data/systems/studio1555/cr/SM/usbcable.htm#wp1000550) [Sklop mati](file:///C:/data/systems/studio1555/cr/SM/sysboard.htm#wp1180315)čne ploče [Sklop hladila procesora](file:///C:/data/systems/studio1555/cr/SM/cpucool.htm#wp1084976) [Modul Procesora](file:///C:/data/systems/studio1555/cr/SM/cpu.htm#wp1179976) [Ventilator](file:///C:/data/systems/studio1555/cr/SM/fan.htm#wp1179839) [Sklop subwoofera](file:///C:/data/systems/studio1555/cr/SM/subwoofe.htm#wp1180768) Sklop jezič[ka baterije](file:///C:/data/systems/studio1555/cr/SM/latch.htm#wp1179838) Až[uriranje BIOS-a Flash postupkom](file:///C:/data/systems/studio1555/cr/SM/bios.htm#wp1179839)

### **Napomene, opreza i znakovi upozorenja**

**NAPOMENA:** NAPOMENA ukazuje na važne informacije koje vam pomažu da koristite svoje računalo na bolji način.

**OPREZ: OPREZ ukazuje na moguće oštećenje hardvera ili gubitak podataka u slučaju da se ne poštuju upute.** 

**UPOZORENJE: UPOZORENJE ukazuje na moguće oštećenje imovine, tjelesne povrede ili smrt.**

## **Informacije navedene u ovom dokumentu podložne su promjeni bez prethodne obavijesti. © 2008 Dell Inc. Sva prava pridržana.**

Bilo kakvo umnožavanje ovog materijala bez pismenog dopuštenja tvrtke Dell Inc. strogo je zabranjeno.

Zaštitni znakovi korišteni u ovom tekstu: *Dell,* logotip DELL zaštitni su znakovi tvrtke Dell Inc.; *Bluetooth* je registrirani zaštitni znak tvrtke Bluetooth SIG, Inc., a tvrtka Dell ga<br>koristi pod licencom; *Microsoft,* 

Ostali zaštitni znakovi i zaštićeni nazivi ko je koriste u ovom dokumentu označavalu ili znakovali i primova proizvode. Tvrtka Dell Inc. odriče se bilo<br>kakvih vlasničkih interesa za navedene zaštitne znakove i zaštićene na

#### **Model PP39L**

**Prosinac 2008 Izmijenjeno izdanje. A00**

#### <span id="page-1-0"></span> **Osnovni pokrov Servisni priručnik za Dell Studio™ 1555**

- [Uklanjanje osnovnog pokrova](#page-1-1) **Ponovno namještanje osno**
- UPOZORENJE: Prije rada na unutrašnjosti računala pročitajte sigurnosne upute koje ste dobili s računalom. Dodatne sigurnosne informacije<br>potražite na početnoj stranici za sukladnost sa zakonskim odredbama na www.dell.com/r
- UPOZORENJE: Prije izvođenja ovih postupaka, isključite računalo, isključite AC adapter iz električne utičnice i računala, isključite modem iz<br>zidnog konektora i računala te uklonite sve vanjske kabele iz računala.
- OPREZ: Kako biste izbjegli elektrostatsko pražnjenje, uzemljite se koristeći ručnu traku za uzemljenje ili povremeno dotaknite neobojenu<br>metalnu površinu (poput konektora na poleđini računala).
- OPREZ: Samo ovlašteni serviser smije vršiti popravke na vašem računalu. Jamstvo ne pokriva štetu nastalu servisiranjem koje nije odobrila<br>tvrtka Dell™.
- OPREZ: Kako biste izbjegli oštećivanje matične ploče, prije rada u unutrašnjosti računala morate ukloniti glavnu bateriju (pogledajte Prije radova<br>na unutarnjim dijelovima vašeg računala).

# <span id="page-1-1"></span>**Uklanjanje osnovnog pokrova**

- 1. Vodite računa da je računalo isključeno.
- 2. Uklonite bateriju (pogledajte [Prije radova na unutarnjim dijelovima va](file:///C:/data/systems/studio1555/cr/SM/before.htm#wp1180694)šeg računala).
- 3. Odvijte tri pričvrsna vijka iz osnovnog pokrova i podignite pokrov s računala pod kutom prikazanim na slici.

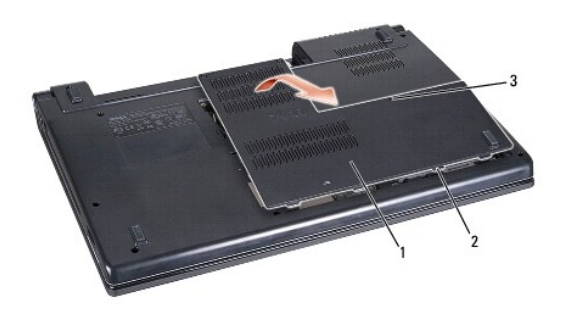

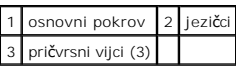

# <span id="page-1-2"></span>**Ponovno namještanje osnovnog pokrova**

- 1. Poravnajte pločice na osnovnom pokrovu sa dnom računala.
- 2. Pritegnite tri pričvrsna vijka na osnovnom pokrovu.
- 3. Umetnite bateriju u odjeljak za bateriju sve dok ne uskoči na mjesto.

#### <span id="page-2-0"></span> **Prije početka Servisni priručnik za Dell Studio™ 1555**

- 
- **Preporuč[eni alati](#page-2-1)**
- **O** Isključ[ivanje ra](#page-2-2)čunala
- [Prije radova na unutarnjim dijelovima va](#page-2-3)šeg računala

Ovaj dokument pojašnjava postupke za uklanjanje i ugradnju komponenti u vaše računalo. Osim ako nije drugačije navedeno, za svaki se postupak podrazumijeva:

- l Da ste izvršili korake iz [Prije radova na unutarnjim dijelovima va](#page-2-3)šeg računala.
- l Da ste pročitali sigurnosne upute koje ste dobili zajedno s vašim računalom.
- l Prilikom izmjene komponente uklonili originalan dio, ako je bio ugrađen.

## <span id="page-2-1"></span>**Preporučeni alati**

Za izvršavanje postupaka iz ovog dokumenta možda će vam trebati slijedeći alati:

- l Mali ravni odvijač
- l Phillipsov odvijač
- l Malo plastično šilo
- l CD za ažuriranje BIOS-a (pogledajte stranicu za podršku tvrtke Dell na **support.dell.com**)

## <span id="page-2-2"></span>**Isključivanje računala**

**OPREZ: Kako biste izbjegli gubitak podataka, prije isključivanja računala spremite i zatvorite sve otvorene datoteke i zatvorite sve otvorene programe.** 

- 1. Spremite i zatvorite sve otvorene datoteke i zatvorite sve otvorene programe.
- 2. U operativnom sustavu Microsoft® Windows Vista®, kliknite **Start** , kliknite na strelicu i zatim kliknite na **Shut Down** (Isključi).

Računalo će se isključiti nakon što se dovrši postupak odjave operacijskog sustava.

3. Provjerite da li su računalo i svi vanjski uređaji isključeni. Ako se vaše računalo i priključeni uređaji nisu automatski isključili nakon odjave operacijskog<br>sustava, kako biste ih isključili, pritisnite i barem 8 seku

# <span id="page-2-3"></span>**Prije radova na unutarnjim dijelovima vašeg računala**

Zbog zaštitite vašeg računala od mogućih oštećenja i radi vaše osobne zaštite, pridržavajte se slijedećih sigurnosnih uputa.

- UPOZORENJE: Prije rada na unutrašnjosti računala pročitajte sigurnosne upute koje ste dobili s računalom. Dodatne sigurnosne informacije<br>potražite na početnoj stranici za sukladnost sa zakonskim odredbama na www.dell.com/r
- OPREZ: Samo ovlašteni serviser smije vršiti popravke na vašem računalu. Vaše jamstvo ne pokriva oštećenja uzrokovana servisiranjem koje<br>tvrtka Dell nije ovlastila.
- OPREZ: Kako biste izbjegli elektrostatičko pražnjenje, uzemljite se koristeći ručnu traku za uzemljenje ili povremeno dotaknite neobojenu<br>metalnu površinu, kao što je priključak na stražnjoj strani računala.
- OPREZ: Pažljivo rukujte s komponentama i karticama. Ne dodirujte kontakte na komponentama ili na kartici. Karticu pridržavajte za njene<br>rubove. Komponente poput procesora pridržavajte za rubove, a ne za pinove.
- OPREZ: Prilikom iskapčanja kabela, povlačite utikač kabela ili za to predviđen jezičak, a nikako za sam kabel. Kod kabelskih priključaka s<br>blokirnim jezičkom, pritisnite blokirne jezičke prema unutra kako biste oslobodili **pravilno okrenuti i poravnati kako biste izbjegli oštećivanje priključka i/ili njegovih pinova.**
- 1. Provjerite je li radna površina ravna i čista kako se poklopac računala ne bi ogrebao.
- 2. Isključite računalo (pogledajte **Isključ[ivanje ra](#page-2-2)čunala**)

△ OPREZ: Kako biste iskopčali mrežni kabel, najprije iskopčajte kabel iz svog računala i zatim iskopčajte kabel iz mrežnog uređaja.

- 3. Iskopčajte sve telefonske i mrežne kabele iz računala.
- 4. Izvadite sve instalirane kartice iz utora ExpressCard ili 8 u 1 čitača memorijskih kartica.

**OPREZ: Kako biste izbjegli oštećivanje matične ploče, prije servisiranja računala morate ukloniti bateriju iz odjeljka za bateriju.** 

OPREZ: Kako biste izbjegli oštećivanje računala, koristite isključivo bateriju namijenjenu za dotično Dell računalo. Nemojte koristiti baterije<br>namijenjene za druga Dell računala.

- 5. Okrenite računalo
- 6. Gurnite jezičak za oslobađanje baterije dok ne uskoči na mjesto.
- 7. Izvucite bateriju iz odjeljka za bateriju.

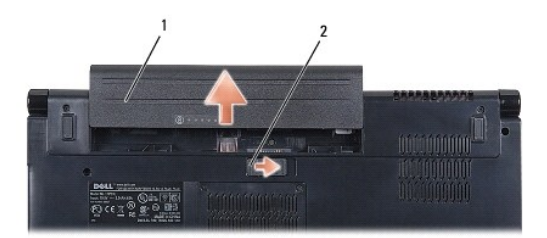

### 1 baterija 2 jezičak za oslobađanje baterije

8. Okrenite računalo gornjom stranom prema gore, otvorite zaslon i pritisnite gumb za uključivanje/isključivanje kako biste uzemljili matičnu ploču.

### <span id="page-4-0"></span> **Ažuriranje BIOS-a Flash postupkom Servisni priručnik za Dell Studio™ 1555**

- Až[uriranje sustava BIOS sa CD-a](#page-4-1)
- **A**žuriranje sustava BIOS flash

Ako je s novom matičnom pločom ili novim procesorom isporučen CD za ažuriranje BIOS-a, ažurirajte BIOS s CD-a. Ako nemate CD s programom za ažuriranje<br>BIOS-a, ažurirajte BIOS flash postupkom s tvrdog diska.

## <span id="page-4-1"></span>**Ažuriranje sustava BIOS sa CD-a**

**OPREZ: Strujni adapter priključite u ispravan izvor napajanja kako biste spriječili gubitak napajanja. Ako to ne napravite, možete oštetiti sustav.** 

1. Provjerite je li prilagodnik izmjenične struje ispravno priključen i je li baterija pravilno instalirana.

**NAPOMENA:** Ako koristite program za ažuriranje BIOS-a na CD-u, prije umetanja medija pritisnite <F12> kako biste podesili računalo da se jednom pokrene ss CD-a. U protivnom, morate pokrenuti program za postavljanje sustava kako biste promijenili zadani redoslijed za podizanje sustava.

2. Umetnite CD s programom za ažuriranje BIOS-a i uključite računalo.

**OPREZ: Kada postupak započne, ne prekidajte ga. U protivnom, možete oštetiti računalo.** 

Slijedite upute koje se pojavljuju na zaslonu. Računalo nastavlja s podizanjem sustava i ažurira BIOS. Nakon dovršenja ažuriranja računalo će se automatski ponovo pokrenuti.

- 3. Pritisnite <F2> za vrijeme POST-a (testiranje komponenti sustava) kako biste otvorili program za postavljanje sustava.
- 4. Pritisnite <Alt> i <f> kako biste resetirali računalo na zadane postavke.
- 5. Pritisnite <Esc>, odaberite **Save/Exit** (Spremi/Izađi) i pritisnite <Enter> za spremanje konfiguracijskih promjena.
- 6. Uklonite CD s programom za ažuriranje BIOS-a iz pogona i ponovno pokrenite računalo.

## <span id="page-4-2"></span>**Ažuriranje sustava BIOS flash pogonom s tvrdog diska**

 $\triangle$  OPREZ: Strujni adapter priključite u ispravan izvor napajanja kako biste spriječili gubitak napajanja. Ako to ne učinite, može doći do oštećenja **računala.** 

- 1. Provjerite je li prilagodnik izmjenične struje priključen, je li glavna baterija pravilno instalirana i je li priključen mrežni kabel.
- 2. Uključite računalo.
- 3. Pronađite datoteku za ažuriranje BIOS-a vašeg računala na **support.dell.com**.
- 4. Kliknite **Download now** (Preuzmi sada) za preuzimanje datoteke.
- 5. Ako se pojavi prozor **Export Compliance Disclaimer**, pritisnite **Yes, I Accept this Agreement** (Da, prihvaćam ovaj sporazum). Pojavit će se prozor **Preuzimanje datoteke**.
- 6. Kliknite **Spremi ovaj program na disk**, a zatim kliknite **U redu**.

Pojavit će se prozor **Spremi u**.

7. Kliknite tipku sa strelicom dolje za prikaz izbornika **Spremi u**, odaberite **Radna površina** i zatim **Spremi**.

Datoteka se preuzima na vašu radnu površinu.

8. Kliknite na **Close** (zatvori) ako se pojavi prozor **Download Complete** (Preuzimanje dovršeno).

Ikona datoteke pojavljuje se na radnoj površini, a naziv je jednak preuzetoj datoteci za ažuriranje BIOS-a.

### **OPREZ: Kada postupak započne, ne prekidajte ga. U protivnom možete oštetiti sustav.**

9. Dva puta kliknite ikonu datoteke na radnoj površini i slijedite upute na zaslonu.

#### <span id="page-6-0"></span> **Kamera (dodatna oprema) Servisni priručnik za Dell Studio™ 1555**

- [Uklanjanje modula kamere](#page-6-1)
- **O** Ponovno namještanje modula
- UPOZORENJE: Prije rada na unutrašnjosti računala pročitajte sigurnosne upute koje ste dobili s računalom. Dodatne sigurnosne informacije<br>potražite na početnoj stranici za sukladnost sa zakonskim odredbama na www.dell.com/r
- OPREZ: Kako biste izbjegli elektrostatsko pražnjenje, uzemljite se koristeći ručnu traku za uzemljenje ili povremeno dotaknite neobojenu<br>metalnu površinu (poput konektora na poleđini računala).
- OPREZ: Samo ovlašteni serviser smije vršiti popravke na vašem računalu. Jamstvo ne pokriva štetu nastalu servisiranjem koje nije odobrila<br>tvrtka Dell™.
- △ OPREZ: Kako biste izbjegli oštećivanje matične ploče, prije rada u unutrašnjosti računala morate ukloniti glavnu bateriju (pogledajte Prije radova<br>na unutarnjim dijelovima vašeg računala). **na unutarnjim dijelovi**

# <span id="page-6-1"></span>**Uklanjanje modula kamere**

- 1. Slijedite upute u [Prije po](file:///C:/data/systems/studio1555/cr/SM/before.htm#wp1180036)četka.
- 2. Uklonite ploču zaslona (pogledajte [Uklanjanje plo](file:///C:/data/systems/studio1555/cr/SM/display.htm#wp1180074)če zaslona).
- 3. Uklonite dva vijka koja pričvršćuju ploču kamere na pokrov zaslona.
- 4. Izvadite ploču s kamerom iz pokrova zaslona.

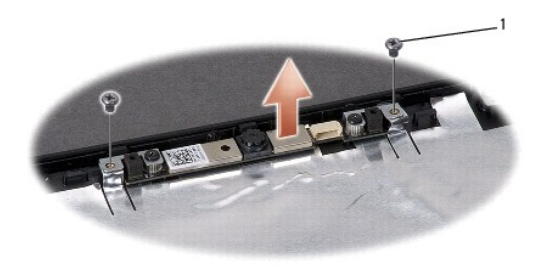

 $1$  vijci (2)

## <span id="page-6-2"></span>**Ponovno namještanje modula kamere**

- 1. Slijedite upute u [Prije po](file:///C:/data/systems/studio1555/cr/SM/before.htm#wp1180036)četka.
- 2. Ponovno zavijte dva vijka koja pričvršćuju kameru za pokrov zaslona.
- 3. Ponovno postavite ploču zaslona (pogledajte [Ponovno namje](file:///C:/data/systems/studio1555/cr/SM/display.htm#wp1180249)štanje ploče zaslona).

### <span id="page-7-0"></span> **Središnji kontrolni pokrov Servisni priručnik za Dell Studio™ 1555**

- Uklanjanje središ[njeg kontrolnog pokrova](#page-7-1)
- **O** Ponovno namještanje središnjeg kontrolno
- UPOZORENJE: Prije rada na unutrašnjosti računala pročitajte sigurnosne upute koje ste dobili s računalom. Dodatne sigurnosne informacije<br>potražite na početnoj stranici za sukladnost sa zakonskim odredbama na www.dell.com/r
- OPREZ: Kako biste izbjegli elektrostatsko pražnjenje, uzemljite se koristeći ručnu traku za uzemljenje ili povremeno dotaknite neobojenu<br>metalnu površinu (poput konektora na poleđini računala).
- OPREZ: Samo ovlašteni serviser smije vršiti popravke na vašem računalu. Jamstvo ne pokriva štetu nastalu servisiranjem koje nije odobrila<br>tvrtka Dell™.
- △ OPREZ: Kako biste izbjegli oštećivanje matične ploče, prije rada u unutrašnjosti računala morate ukloniti glavnu bateriju (pogledajte Prije radova **na unutarnjim dijelovima vašeg računala).**

# <span id="page-7-1"></span>**Uklanjanje središnjeg kontrolnog pokrova**

- 1. Slijedite upute navedene u odjeljku [Prije po](file:///C:/data/systems/studio1555/cr/SM/before.htm#wp1180036)četka.
- 2. Odvijte vijak koji pričvršćuje središnji kontrolni pokrov na utoru za bateriju.

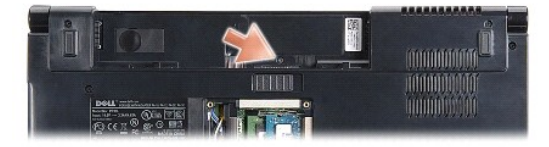

- 3. Okrenite računalo i sasvim otvorite zaslon.
- 4. Počevši od ležišta baterije na stražnjem kraju računala, plastičnim šilom odvojite središnji kontrolni pokrov.
- 5. Podignite središnji kontrolni pokrov prema gore.

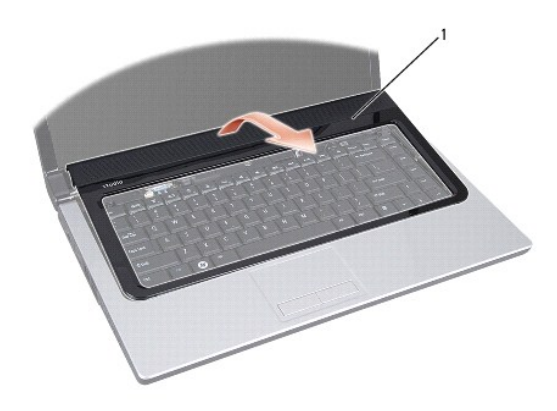

# <span id="page-8-1"></span><span id="page-8-0"></span>**Ponovno namještanje središnjeg kontrolnog pokrova**

- 1. Slijedite upute navedene u odjeljku [Prije po](file:///C:/data/systems/studio1555/cr/SM/before.htm#wp1180036)četka.
- 2. Poravnajte kuke ispod središnjeg pokrova s ležištima na naslonu za dlan i pritisnite pokrov dok ne uskoči na svoje mjesto.
- 3. Zatvorite zaslon i računalo okrenite naopako.
- 4. Ponovno zavijte vijak u ležištu baterije koji pričvršćuje središnji kontrolni pokrov.
- 5. Umetnite bateriju u odjeljak za bateriju sve dok ne uskoči na mjesto.

### <span id="page-9-0"></span> **Baterija na matičnoj ploči Servisni priručnik za Dell Studio™ 1555**

- [Uklanjanje baterije na mati](#page-9-1)čnoj ploči
- **Ponovno postavljanje baterije na n**
- UPOZORENJE: Prije rada na unutrašnjosti računala pročitajte sigurnosne upute koje ste dobili s računalom. Dodatne sigurnosne informacije<br>potražite na početnoj stranici za sukladnost sa zakonskim odredbama na www.dell.com/r
- OPREZ: Kako biste izbjegli elektrostatsko pražnjenje, uzemljite se koristeći ručnu traku za uzemljenje ili povremeno dotaknite neobojenu<br>metalnu površinu (poput konektora na poleđini računala).
- OPREZ: Samo ovlašteni serviser smije vršiti popravke na vašem računalu. Jamstvo ne pokriva štetu nastalu servisiranjem koje nije odobrila<br>tvrtka Dell™.
- △ OPREZ: Kako biste izbjegli oštećivanje matične ploče, prije rada u unutrašnjosti računala morate ukloniti glavnu bateriju (pogledajte Prije radova<br>na unutarnjim dijelovima vašeg računala). **na unutarniim dijelo**

# <span id="page-9-1"></span>**Uklanjanje baterije na matičnoj ploči**

- 1. Slijedite upute u [Prije po](file:///C:/data/systems/studio1555/cr/SM/before.htm#wp1180036)četka.
- 2. Uklonite osnovni pokrov (pogledajte [Uklanjanje osnovnog pokrova\)](file:///C:/data/systems/studio1555/cr/SM/base.htm#wp1225619).
- 3. Upotrijebite plastično šilo da biste bateriju izvadili iz računala.

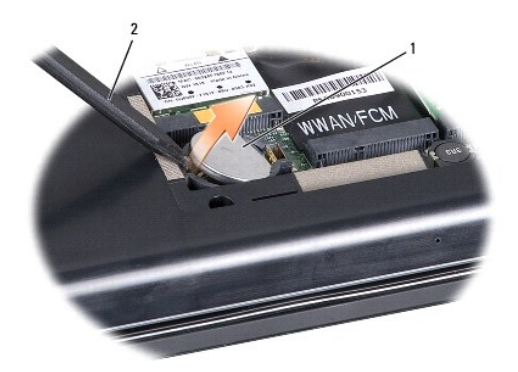

1 baterija na matičnoj ploči 2 plastično šilo

### <span id="page-9-2"></span>**Ponovno postavljanje baterije na matičnu ploču**

- 1. Slijedite upute u [Prije po](file:///C:/data/systems/studio1555/cr/SM/before.htm#wp1180036)četka.
- 2. Držite bateriju tako da pozitivan pol bude okrenut prema gore.
- 3. Gurnite bateriju u ležište i lagano pritisnite dok ne uskoči u ležište.
- 4. Ponovno namjestite osnovni pokrov (pogledajte Ponovno namješ[tanje osnovnog pokrova\)](file:///C:/data/systems/studio1555/cr/SM/base.htm#wp1217063).

### <span id="page-10-0"></span> **Modul Procesora Servisni priručnik za Dell Studio™ 1555**

- [Uklanjanje modula procesora](#page-10-1)
- **Ponovno postavljanje modula**
- UPOZORENJE: PrijePrije rada na unutrašnjosti računala pročitajte sigurnosne upute koje ste dobili s računalom. Dodatne sigurnosne informacije<br>potražite na početnoj stranici za sukladnost sa zakonskim odredbama na www.dell.
- OPREZ: Kako biste izbjegli elektrostatičko pražnjenje, uzemljite se koristeći ručnu traku za uzemljenje ili povremeno dotaknite neobojenu<br>metalnu površinu (poput stražnje ploče) na računalu.
- OPREZ: Kako biste izbjegli isprekidan kontakt između ekscentričnog vijka ZIF- utora i procesora prilikom uklanjanja ili ponovnog namještanja<br>procesora, kod okretanja ekscentričnog vijka laganim pritiskom pritisnite središt
- **OPREZ: Kako biste izbjegli oštećivanje procesora, prilikom odvijanja ekscentričnog vijka, držite odvijač okomito u odnosu na procesor.**
- OPREZ: Samo ovlašteni serviser smije vršiti popravke na vašem računalu. Jamstvo ne pokriva štetu nastalu servisiranjem koje nije odobrila<br>tvrtka Dell™.
- △ OPREZ: Kako biste izbjegli oštećivanje matične ploče, prije rada u unutrašnjosti računala morate ukloniti glavnu bateriju (pogledajte Prije radova **na unutarnjim dijelovima vašeg računala).**

# <span id="page-10-1"></span>**Uklanjanje modula procesora**

- 1. Slijedite upute u [Prije po](file:///C:/data/systems/studio1555/cr/SM/before.htm#wp1180036)četka.
- 2. Uklonite sklop hladila procesora (pogledajte [Uklanjanje sklopa hladila procesora\)](file:///C:/data/systems/studio1555/cr/SM/cpucool.htm#wp1119269).
- 3. Za oslobađanje ZIF utora uporabite mali ravni odvijač i okrenite ekscentrični vijak ZIF utora u smjeru obrnutom od kazaljke na satu dok ekscentar ne blokira okretanje vijka.

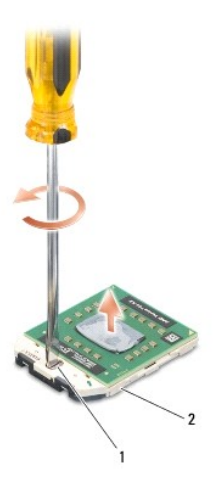

1 ekscentrični vijak ZIF utora 2 ZIF utor

- OPREZ: Kako biste osigurali maksimalan učinak hlađenja procesora, nemojte dodirivati površine za prijenos topline na sklopu hladila procesora.<br>Masnoća vaše kože može umanjiti sposobnost prenošenja topline toplinskih površi
- **OPREZ: Prilikom uklanjanja, izvucite modul procesora ravno prema gore. Pazite da ne savijete nožice modula procesora.**

4. Izvucite modul procesora iz ZIF utora.

## <span id="page-11-0"></span>**Ponovno postavljanje modula procesora**

**NAPOMENA:** Ugrađujete li novi procesor, s njim ćete dobiti i sklop hladnjaka s pričvršćenom termalnom pločicom, ili ćete dobiti novu termalnu pločicu s dokumentacijom za pravilnu ugradnju.

1. Slijedite upute u [Prije po](file:///C:/data/systems/studio1555/cr/SM/before.htm#wp1180036)četka.

2. Poravnajte kut nožice 1 procesora s kutom nožice 1 na ZIF utoru i umetnite modul procesora.

**ZA NAPOMENA:** Kut nožice 1 procesora ima trokut koji se poravnava s trokutom na kutu nožice 1 na ZIF utoru.

Kada se procesor pravilno namjesti, sva četiri kuta su poravnata u istoj visini. Ukoliko je jedan kut viši od ostalih, tada modul nije pravilno postavljen.

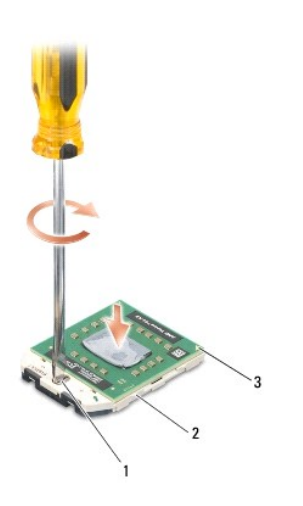

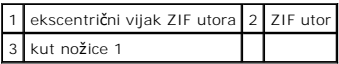

**OPREZ: Kako biste izbjegli oštećivanje procesora, prilikom odvijanja ekscentričnog vijka, držite odvijač okomito u odnosu na procesor.** 

- 3. Zatvorite ZIF utor okretanjem ekscentričnog vijka u smjeru kazaljke na satu kako biste pričvrstili procesor na matičnoj ploči.
- 4. Ponovno postavite sklop hladila procesora (pogledajte [Ponovno postavljanje sklopa hladila procesora](file:///C:/data/systems/studio1555/cr/SM/cpucool.htm#wp1122720)).

#### <span id="page-12-0"></span> **Sklop hladila procesora Servisni priručnik za Dell Studio™ 1555**

- [Uklanjanje sklopa hladila procesora](#page-12-1)
- **P** Ponovno postavljanje sklopa hladila
- UPOZORENJE: Prije rada na unutrašnjosti računala pročitajte sigurnosne upute koje ste dobili s računalom. Dodatne sigurnosne informacije<br>potražite na početnoj stranici za sukladnost sa zakonskim odredbama na www.dell.com/r
- **UPOZORENJE: Nemojte dodirivati metalno kućište hladila tvrdog diska ako ste ga uklonili iz računala dok je još vruće.**
- OPREZ: Kako biste izbjegli elektrostatičko pražnjenje, uzemljite se koristeći ručnu traku za uzemljenje ili povremeno dotaknite neobojenu<br>metalnu površinu (poput stražnje ploče) na računalu.
- OPREZ: Samo ovlašteni serviser smije vršiti popravke na vašem računalu. Jamstvo ne pokriva štetu nastalu servisiranjem koje nije odobrila<br>tvrtka Dell™.

OPREZ: Kako biste izbjegli o**š**tećivanje matične ploče, prije rada u unutrašnjosti računala morate ukloniti glavnu bateriju (pogledajte <u>Prije radova</u><br>na unutarnjim dijelovima vašeg računala).

# <span id="page-12-1"></span>**Uklanjanje sklopa hladila procesora**

- 1. Slijedite upute u [Prije po](file:///C:/data/systems/studio1555/cr/SM/before.htm#wp1180036)četka.
- 2. Uklonite optički pogon (pogledajte [Uklanjanje opti](file:///C:/data/systems/studio1555/cr/SM/optical.htm#wp1180116)čkog pogona).
- 3. Iskopčajte kabele ExpressCard kartice iz odgovarajućih konektora na matičnoj ploči (pogledajte [Uklanjanje ExpressCard plo](file:///C:/data/systems/studio1555/cr/SM/expressc.htm#wp1180168)če).
- 4. Iskopčajte kabele AC adaptera, USB-a, ventilatora i subwoofera iz matične ploče (pogledajte [Skidanje sklopa mati](file:///C:/data/systems/studio1555/cr/SM/sysboard.htm#wp1180340)čne ploče).
- 5. Odvijte šest vijaka koji pričvršćuju matičnu ploču na tijelu računala.
- 6. Preokrenite matičnu ploču.
- 7. Jednog za drugim (redoslijed je označen na hladilu procesora), otpustite 4 pričvrsna vijka na pokrovu sklopa hladila procesora.

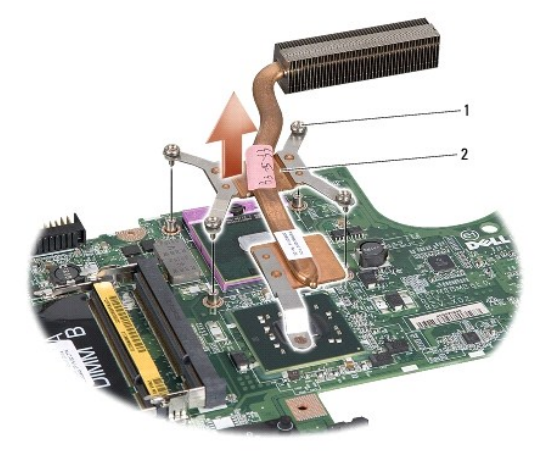

#### 1 pričvrsni vijci (4) 2 sklop hladila procesora

8. Podignite hladilo procesora iz računala.

# <span id="page-12-2"></span>**Ponovno postavljanje sklopa hladila procesora**

**NAPOMENA:** Možete ponovno uporabiti staru termalnu pločicu ako ponovno ugrađujete originalni procesor i hladilo.<br>uporabite novu termalnu pločicu isporučenu u kompletu kako biste osigurali zadovoljavajuće prenošenje toplin

**NAPOMENA:** Ovim postupkom se podrazumijeva da ste već uklonili hladilo procesora i da ste spremni zamijeniti ga.

- 1. Poravnajte četiri pričvrsna vijka na pokrovu sklopa hladila procesora s rupama za vijke na matičnoj ploči te zategnite vijke jednog za drugim.
- 2. Ponovno postavite matičnu ploču u kućište računala.
- 3. Ponovno zavijte šest vijaka koji pričvršćuju matičnu ploču na tijelu računala.
- 4. Ukopčajte kabele AC adaptera, USB-a, ventilatora i subwoofera u matičnu ploču (pogledajte [Ponovno postavite sklop mati](file:///C:/data/systems/studio1555/cr/SM/sysboard.htm#wp1187878)čne ploče).
- 5. Ukopčajte kabele ExpressCard kartice natrag u njihove konektore na matičnoj ploči (pogledajte [Ponovno postavljanje ExpressCard plo](file:///C:/data/systems/studio1555/cr/SM/expressc.htm#wp1180894)če).
- 6. Ponovno postavite optički pogon (pogledajte [Ponovno namje](file:///C:/data/systems/studio1555/cr/SM/optical.htm#wp1180161)štanje optičkog pogona).
- 7. Umetnite bateriju u odjeljak za bateriju sve dok ne uskoči na mjesto.

#### <span id="page-14-0"></span> **Zaslon**

**Servisni priručnik za Dell Studio™ 1555** 

- [Sklop zaslona](#page-14-1)
- O [Okvir zaslona](#page-16-1)
- **Ploč[a zaslona](#page-16-2)**
- **O** Š[arke zaslona](#page-18-1)

### <span id="page-14-1"></span>**Sklop zaslona**

- UPOZORENJE: Prije rada na unutrašnjosti računala pročitajte sigurnosne upute koje ste dobili s računalom. Dodatne sigurnosne informacije<br>potražite na početnoj stranici za sukladnost sa zakonskim odredbama na www.dell.com/r
- OPREZ: Kako biste izbjegli elektrostatsko pražnjenje, uzemljite se koristeći ručnu traku za uzemljenje ili povremeno dotaknite neobojenu<br>metalnu površinu (poput konektora na poleđini računala).
- OPREZ: Samo ovlašteni serviser smije vršiti popravke na vašem računalu. Jamstvo ne pokriva štetu nastalu servisiranjem koje nije odobrila<br>tvrtka Dell™.
- △ OPREZ: Kako biste izbjegli oštećivanje matične ploče, prije rada u unutrašnjosti računala morate ukloniti glavnu bateriju (pogledajte <u>Prije radova</u><br>na unutarnjim dijelovima vašeg računala). **na unutarnjim dijelovi**

### <span id="page-14-2"></span>**Uklanjanje sklopa zaslona**

- 1. Slijedite upute u [Prije po](file:///C:/data/systems/studio1555/cr/SM/before.htm#wp1180036)četka.
- 2. Uklonite osnovni pokrov (pogledajte [Uklanjanje osnovnog pokrova\)](file:///C:/data/systems/studio1555/cr/SM/base.htm#wp1225619).
- 3. Iskopčajte antenske kabele iz Mini-card kartice(a).
- 4. Podignite antenske kabele iz pričvrsnih pločica i oslobodite ih iz kanala.

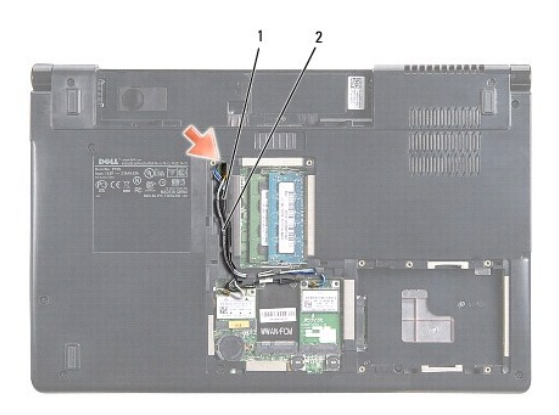

1 osigurači 2 antenski kabeli

5. Uklonite dva vijka koja pričvršćuju sklop zaslona s donje strane računala.

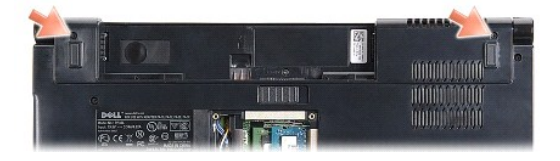

- <span id="page-15-1"></span>6. Uklonite središnji kontrolni pokrov (pogledajte Uklanjanje središ[njeg kontrolnog pokrova](file:///C:/data/systems/studio1555/cr/SM/cntrcont.htm#wp1180217)).
- 7. Uklonite tipkovnicu (pogledajte [Uklanjanje tipkovnice](file:///C:/data/systems/studio1555/cr/SM/keyboard.htm#wp1180366)).
- 8. Iskopčajte kabele zaslona, kamere i gumba za uključivanje iz pripadajućih konektora na matičnoj ploči i oslobodite ih iz vodilica.
- 9. Izvucite antenske kabele iz njihovih otvora i oslobodite ih iz kanala.
- 10. Odvijte dva vijka koji pričvršćuju sklop zaslona na tijelu računala.

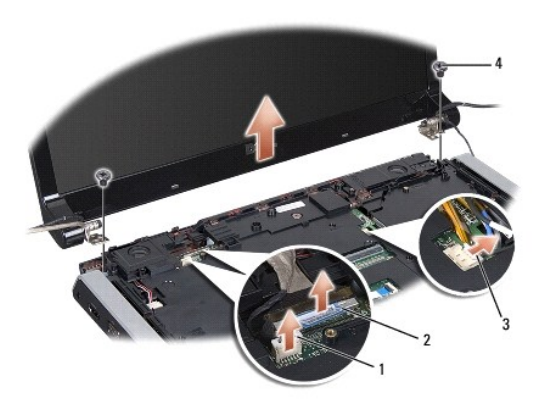

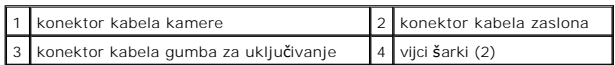

11. Podignite sklop zaslona iz računala.

## <span id="page-15-0"></span>**Ponovno namještanje sklopa zaslona**

- 1. Slijedite upute u [Prije po](file:///C:/data/systems/studio1555/cr/SM/before.htm#wp1180036)četka.
- 2. Poravnajte šarke zaslona s otvorima na tijelu računala te spustite zaslon na svoje mjesto.
- 3. Ponovno zavijte dva vijka koji pričvršćuju sklop zaslona na tijelu računala.
- 4. Gurnite antenske kabele u otvor u tijelu računala.
- 5. Pričvrstite kabele zaslona, kamere i gumba za uključivanje u njihove vodilice.
- 6. Ukopčajte kabele zaslona, kamere i gumba za uključivanje u njihove konektore na matičnoj ploči.

**NAPOMENA:** Pobrinite se da su kabeli zaslona i kamere pravilno provedeni i učvršćeni ispod vodilica.

- 7. Ponovno postavite tipkovnicu (pogledajte Ponovno namješ[tanje tipkovnice](file:///C:/data/systems/studio1555/cr/SM/keyboard.htm#wp1181699)).
- 8. Ponovno namjestite središnji kontrolni pokrov (pogledajte Ponovno namještanje središ[njeg kontrolnog pokrova](file:///C:/data/systems/studio1555/cr/SM/cntrcont.htm#wp1185318)).
- 9. Zatvorite zaslon i računalo okrenite naopako.
- 10. Ponovno zavijte dva vijka koja pričvršćuju sklop zaslona na donjoj strani računala.
- 11. Ponovno namjestite Mini-Card karticu i nju ukopčajte antenske kabele (pogledajte [Ponovno postavljanje Mini-Card kartice\)](file:///C:/data/systems/studio1555/cr/SM/minicard.htm#wp1182689).
- 12. Ponovno namjestite osnovni pokrov (pogledajte Ponovno namješ[tanje osnovnog pokrova\)](file:///C:/data/systems/studio1555/cr/SM/base.htm#wp1217063).

# <span id="page-16-1"></span><span id="page-16-0"></span>**Okvir zaslona**

### <span id="page-16-3"></span>**Uklanjanje okvira zaslona**

- **UPOZORENJE: Slijedeće upute ne odnose se na ploče zaslona "od ruba do ruba", koje se ne smiju rastavljati.**
- 1. Slijedite upute u [Prije po](file:///C:/data/systems/studio1555/cr/SM/before.htm#wp1180036)četka.
- 2. Uklonite sklop zaslona (pogledajte [Uklanjanje sklopa zaslona\)](#page-14-2).

**OPREZ: Za uklanjanje okvira zaslona iz donjeg pokrova potreban je izniman oprez kako bi se izbjeglo oštećivanje okvira i ploče zaslona.** 

3. Pažljivo gurnite okvir zaslona prema van na svakoj od četiri strane kako biste ga oslobodili iz ploče zaslona.

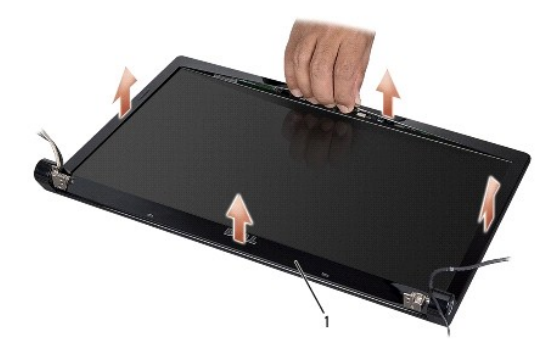

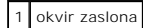

**NAPOMENA:** Kod nekih računala, okvir zaklona može imati dvostranu ljepljivu traku na oba kraja. Kako biste izbjegli oštećivanje okvira zaslona, pažljivo uklonite kako biste ga oslobodili od dvostrane ljepljive trake.

### <span id="page-16-4"></span>**Ponovno postavljanje okvira zaslona**

- 1. Slijedite upute u [Prije po](file:///C:/data/systems/studio1555/cr/SM/before.htm#wp1180036)četka.
- 2. Počevši od bilo kojeg kuta, prstima oprezno namjestite okvir na njegovo mjesto kako biste ga pričvrstili na ploču zaslona.
- 3. Ponovno postavite sklop zaslona (pogledajte Ponovno namješ[tanje sklopa zaslona\)](#page-15-0).

# <span id="page-16-2"></span>**Ploča zaslona**

### <span id="page-16-5"></span>**Uklanjanje ploče zaslona**

- 1. Slijedite upute u [Prije po](file:///C:/data/systems/studio1555/cr/SM/before.htm#wp1180036)četka.
- 2. Uklonite sklop zaslona (pogledajte [Uklanjanje sklopa zaslona\)](#page-14-2).
- 3. Uklonite okvir zaslona (pogledajte [Uklanjanje okvira zaslona\)](#page-16-3).
- 4. Odvijte četiri vijka koja pričvršćuju ploču zaslona na pokrovu zaslona.

5. Povucite jezičak za povlačenje kabela kamere kako bi iskopčali kabel kamere iz konektora na kameri.

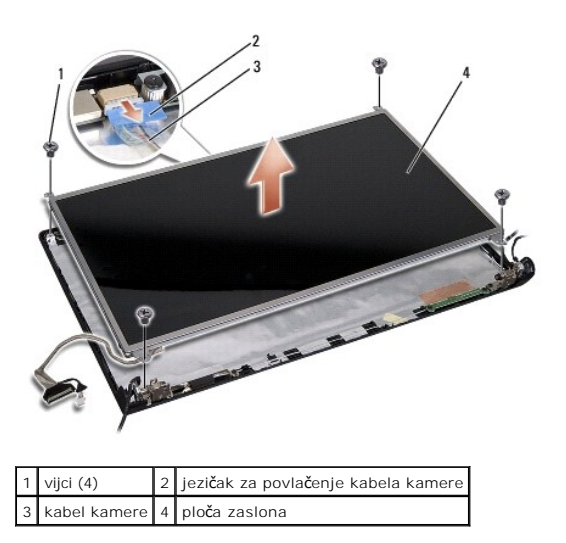

- 6. Podignite zaslon iz pokrova zaslona.
- 7. Odvijte četiri vijka (po dva na svakoj strani ploče zaslona) koja pričvršćuju nosače na ploči zaslona te uklonite nosače.
- 8. Preokrenite ploču zaslona.

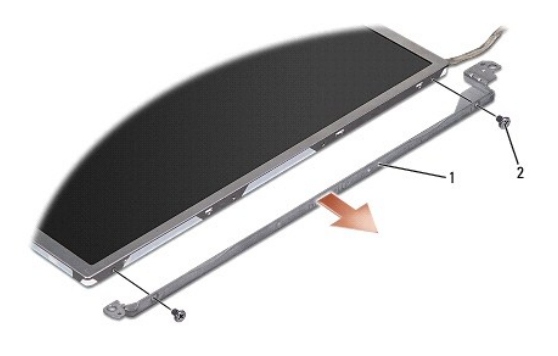

## 1 nosač ploče zaslona (1 lijevo, 1 desno) 2 vijci (ukupno 4; 2 svakoj strani)

9. Povucite jezičak za povlačenje kabela zaslona kako bi iskopčali kabel zaslona iz ploče zaslona.

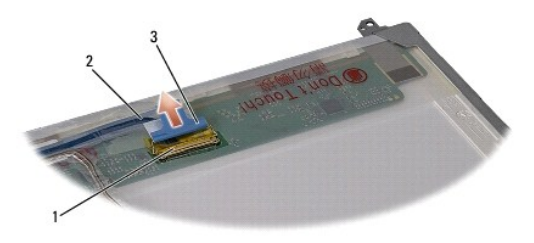

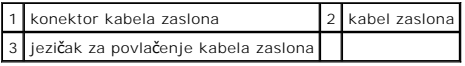

### <span id="page-18-2"></span><span id="page-18-0"></span>**Ponovno namještanje ploče zaslona**

- 1. Slijedite upute u [Prije po](file:///C:/data/systems/studio1555/cr/SM/before.htm#wp1180036)četka.
- 2. Ukopčajte kabel zaslona u kontaktnu ploču na poleđini ploče zaslona.
- 3. Ponovno zavijte četiri vijka (po dva sa svake strane ploče zaslona) kako bi pričvrstili nosače zaslona na ploču zaslona.
- 4. Ukopčajte kabel kamere u konektor na kameri.
- 5. Poravnajte otvore za vijke na nosaču zaslona s odgovarajućim rupama za vijke i klinastim vodilicama na pokrovu zaslona i pažljivo spustite ploču zaslona na njeno mjesto.
- 6. Ponovno zavijte četiri vijka koja pričvršćuju ploču zaslona na pokrovu.
- 7. Ponovno postavite okvir zaslona (pogledajte [Ponovno postavljanje okvira zaslona\)](#page-16-4).
- 8. Ponovno postavite sklop zaslona (pogledajte Ponovno namješ[tanje sklopa zaslona\)](#page-15-0).

# <span id="page-18-1"></span>**Šarke zaslona**

## **Uklanjanje šarki zaslona**

- 1. Slijedite upute u [Prije po](file:///C:/data/systems/studio1555/cr/SM/before.htm#wp1180036)četka.
- 2. Uklonite sklop zaslona (pogledajte [Uklanjanje sklopa zaslona\)](#page-14-2).
- 3. Uklonite ploču zaslona bez uklanjanja nosača zaslona (pogledajte [Uklanjanje plo](#page-16-5)če zaslona).
- 4. Odvijte dva vijka (po jedan na svakoj strani) koji pričvršćuju šarke zaslona na pokrovu zaslona.
- 5. Uklonite šarke zaslona.

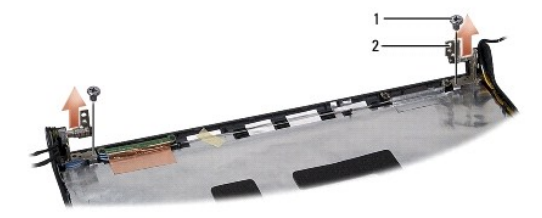

1 vijci (2) 2 šarka (2)

# **Ponovno postavljanje šarki zaslona**

- 1. Slijedite upute u [Prije po](file:///C:/data/systems/studio1555/cr/SM/before.htm#wp1180036)četka.
- 2. Poravnajte otvore u šarkama s otvorima na pokrovu zaslona i zavijte vijke na šarkama (po jedan na svakoj strani) koji pričvršćuju šarke zaslona na pokrovu zaslona.
- 3. Ponovno postavite ploču zaslona (pogledajte [Ponovno namje](#page-18-2)štanje ploče zaslona).
- 4. Ponovno postavite sklop zaslona (pogledajte Ponovno namješ[tanje sklopa zaslona\)](#page-15-0).

### <span id="page-20-0"></span> **ExpressCard ploča Servisni priručnik za Dell Studio™ 1555**

- [Uklanjanje ExpressCard plo](#page-20-1)če
- **Ponovno postavljanje Express**
- UPOZORENJE: Prije rada na unutrašnjosti računala pročitajte sigurnosne upute koje ste dobili s računalom. Dodatne sigurnosne informacije<br>potražite na početnoj stranici za sukladnost sa zakonskim odredbama na www.dell.com/r
- OPREZ: Kako biste izbjegli elektrostatičko pražnjenje, uzemljite se koristeći ručnu traku za uzemljenje ili povremeno dotaknite neobojenu<br>metalnu površinu (poput stražnje ploče) na računalu.
- OPREZ: Samo ovlašteni serviser smije vršiti popravke na vašem računalu. Jamstvo ne pokriva štetu nastalu servisiranjem koje nije odobrila<br>tvrtka Dell™.
- △ OPREZ: Kako biste izbjegli oštećivanje matične ploče, prije rada u unutrašnjosti računala morate ukloniti glavnu bateriju (pogledajte Prije radova<br>na unutarnijm dijelovima vašeg računala). **na unutarnjim dijelovima vašeg računala).**

# <span id="page-20-1"></span>**Uklanjanje ExpressCard ploče**

- 1. Slijedite upute navedene u odjeljku [Prije po](file:///C:/data/systems/studio1555/cr/SM/before.htm#wp1180036)četka.
- 2. Uklonite naslon za dlan (pogledajte [Uklanjanje sklopa naslona za dlan\)](file:///C:/data/systems/studio1555/cr/SM/palmrest.htm#wp1186039).
- 3. Iskopčajte kabele ExpressCard kartice iz konektora na matičnoj ploči.
- 4. Uklonite četiri vijka koja pričvršćuju ExpressCard ploču na pokrovu kućišta računala te uklonite ploču.

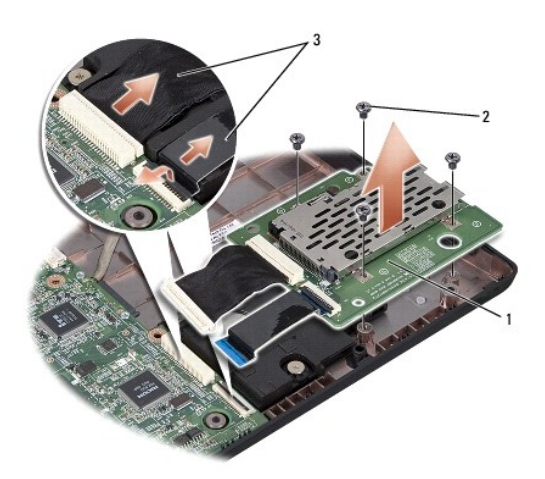

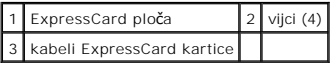

## <span id="page-20-2"></span>**Ponovno postavljanje ExpressCard ploče**

- 1. Ukopčajte kabele ExpressCard ploče u konektore na matičnoj ploči.
- 2. Postavite ExpressCard ploču na njeno mjesto te ponovno zavijte četiri vijka kako biste učvrstili ploču.

OPREZ: Prije nego što uključite računalo, ponovno postavite sve vijke i pobrinite se da nijedan zaostali vijak nije ostao u unutrašnjosti računala.<br>Ako to ne napravite, možete oštetiti računalo.

3. Ponovno postavite naslon za dlan (pogledajte [Ponovno postavljanje naslona za dlan\)](file:///C:/data/systems/studio1555/cr/SM/palmrest.htm#wp1186026).

### <span id="page-22-0"></span> **Ventilator**

### **Servisni priručnik za Dell Studio™ 1555**

- [Uklanjanje ventilatora](#page-22-1)
- **Ponovno postavljanje**
- UPOZORENJE: Prije rada na unutrašnjosti računala pročitajte sigurnosne upute koje ste dobili s računalom. Dodatne sigurnosne informacije<br>potražite na početnoj stranici za sukladnost sa zakonskim odredbama na www.dell.com/r
- OPREZ: Kako biste izbjegli elektrostatsko pražnjenje, uzemljite se koristeći ručnu traku za uzemljenje ili povremeno dotaknite neobojenu<br>metalnu površinu (poput konektora na poleđini računala).
- OPREZ: Samo ovlašteni serviser smije vršiti popravke na vašem računalu. Jamstvo ne pokriva štetu nastalu servisiranjem koje nije odobrila<br>tvrtka Dell™.
- △ OPREZ: Kako biste izbjegli oštećivanje matične ploče, prije rada u unutrašnjosti računala morate ukloniti glavnu bateriju (pogledajte Prije radova<br>na unutarnijm dijelovima vašeg računala). **na unutarnjim dijelovima vašeg računala).**

# <span id="page-22-1"></span>**Uklanjanje ventilatora**

- 1. Slijedite upute u [Prije po](file:///C:/data/systems/studio1555/cr/SM/before.htm#wp1180036)četka.
- 2. Uklonite optički pogon (pogledajte [Uklanjanje opti](file:///C:/data/systems/studio1555/cr/SM/optical.htm#wp1180116)čkog pogona).
- 3. Iskopčajte kabele AC adaptera, USB-a, ventilatora i subwoofera iz matične ploče.
- 4. Odvijte šest vijaka koji pričvršćuju matičnu ploču na tijelu računala.
- 5. Podignite matičnu ploču iz tijela računala.
- 6. Odvijte dva vijka koji pričvršćuju ventilator u tijelu računala.
- 7. Podignite ventilator iz računala.

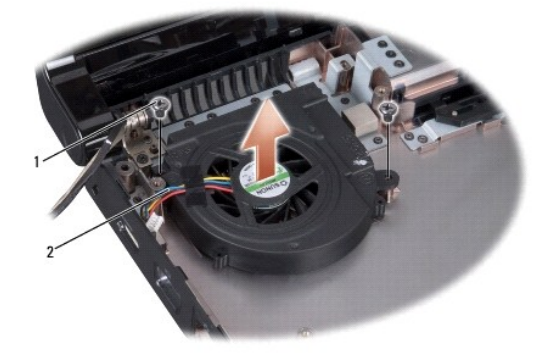

1 vijci (2) 2 kabel ventilatora

### <span id="page-22-2"></span>**Ponovno postavljanje ventilatora**

- 1. Postavite ventilator u tijelo računala i ponovno zavijte dva vijka koji pričvršćuju ventilator na kućištu računala.
- 2. Postavite matičnu ploču u tijelo računala.
- 3. Ponovno zavijte šest vijaka koji pričvršćuju matičnu ploču na tijelu računala.
- 4. Ukopčajte kabele AC adaptera, USB-a, ventilatora i subwoofera u odgovarajuće konektore na matičnoj ploči.
- 5. Ponovno postavite optički pogon (pogledajte [Ponovno namje](file:///C:/data/systems/studio1555/cr/SM/optical.htm#wp1180161)štanje optičkog pogona).

<span id="page-24-0"></span> **Tvrdi disk** 

**Servisni priručnik za Dell Studio™ 1555** 

- [Uklanjanje tvrdog diska](#page-24-1)
- **P** Ponovna ugradnja tvrdo
- **UPOZORENJE: Nemojte dodirivati metalno kućište tvrdog diska ako ste ga uklonili iz računala dok je još vruć.**
- UPOZORENJE: Prije rada na unutrašnjosti računala pročitajte sigurnosne upute koje ste dobili s računalom. Dodatne sigurnosne informacije<br>potražite na početnoj stranici za sukladnost sa zakonskim odredbama na www.dell.com/r
- OPREZ: Kako biste spriječ[ili gubitak podataka, prije uklanjanja tvrdog diska isklju](file:///C:/data/systems/studio1555/cr/SM/before.htm#wp1180694)čite vaše računalo (pogledajte <u>Prije radova na unutarnjim</u><br><u>dijelovima vašeg računala</u>). Nemojte ukloniti tvrdi disk dok je računalo uklju
- **OPREZ: Tvrdi diskovi su iznimno osjetljivi. Budite pažljivi pri rukovanju s tvrdim diskom.**
- OPREZ: Samo ovlašteni serviser smije vršiti popravke na vašem računalu. Jamstvo ne pokriva štetu nastalu servisiranjem koje nije odobrila<br>tvrtka Dell™.
- OPREZ: Kako biste izbjegli o**š**tećivanje matične ploče, prije rada u unutrašnjosti računala morate ukloniti glavnu bateriju (pogledajte <u>Prije radova</u><br>na unutarnjim dijelovima vašeg računala).

**ZA NAPOMENA:** Tvrtka Dell ne jamči kompatibilnost i ne pruža podršku za tvrde diskove nabavljene iz drugih izvora osim od tvrtke Dell.

**NAPOMENA:** Ukoliko ugrađujete tvrdi disk čiji proizvođačnije Dell, na novi tvrdi disk morate instalirati operativni sustav, pogonske i uslužne programe<br>(pogledajte *Dell tehnološki priručnik*).

# <span id="page-24-1"></span>**Uklanjanje tvrdog diska**

- 1. Slijedite upute navedene u odjeljku [Prije po](file:///C:/data/systems/studio1555/cr/SM/before.htm#wp1180036)četka.
- 2. Uklonite osnovni pokrov (pogledajte [Uklanjanje osnovnog pokrova\)](file:///C:/data/systems/studio1555/cr/SM/base.htm#wp1225619).
- 3. Odvijte četiri vijka koji pričvršćuju sklop tvrdog diska na kućištu računala.
- 4. Gurnite sklop tvrdog diska u stranu kako biste ga iskopčali iz konektora tvrdog diska i podignite disk iz tijela računala.

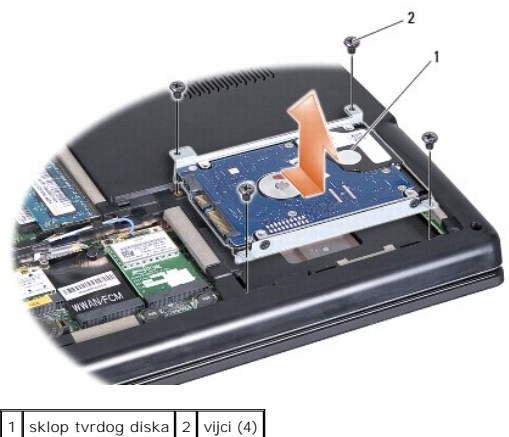

- 
- 5. Odvijte četiri vijka koji pričvršćuju nosač tvrdog diska na samom tvrdom disku.
- 6. Odvojite nosač tvrdog diska od tvrdog diska.

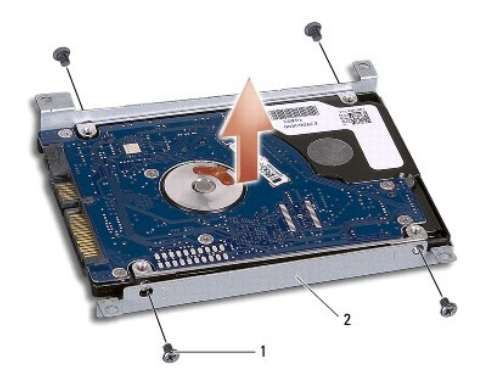

## 1 vijci (4) 2 nosač tvrdog diska

OPREZ: Kad tvrdi disk nije u računalu, čuvajte ga u zaštitnom antistatičkom pakiranju. Za više informacija, pogledajte "Zaštita od<br>elektrostatičkog pražnjenja" u sigurnosnim uputama isporučenim s vašim računalom.

# <span id="page-25-0"></span>**Ponovna ugradnja tvrdog diska**

- 1. Slijedite upute u [Prije po](file:///C:/data/systems/studio1555/cr/SM/before.htm#wp1180036)četka.
- 2. Ponovno namjestite nosač tvrdog diska i zavijte četiri vijka kako bi pričvrstili nosač na tvrdi disk.
- 3. Postavite sklop tvrdog diska u tijelo računala.
- 4. Gurnite tvrdi disk kako biste ostvarili kontakt s konektorom tvrdog diska.
- 5. Ponovno zavijte četiri vijka koji pričvršćuju sklop tvrdog diska na kućištu računala.
- 6. Ponovno namjestite osnovni pokrov (pogledajte Ponovno namješ[tanje osnovnog pokrova\)](file:///C:/data/systems/studio1555/cr/SM/base.htm#wp1217063).
- OPREZ: Prije nego što uključite računalo, ponovno postavite sve vijke i pobrinite se da nijedan zaostali vijak nije ostao u unutrašnjosti računala.<br>Ako to ne napravite, možete oštetiti računalo.
- **OPREZ: Ne slijediti upute iz postupka instalacije operativnog sustava ako se radi o tvrdom disku s tvorničkom slikom (FIHD). Operativni sustav već je instaliran na FIHD-u.**
- 7. Instalirajte operativni sustav za vaše računalo, kao što je potrebno (pogledajte *Dell tehnološki priručnik*).
- 8. Instalirajte pogonske programe i uslužne programe za vaše računalo, kao što je potrebno (pogledajte *Dell tehnološki priručnik*).

### <span id="page-26-0"></span> **Tipkovnica**

#### **Servisni priručnik za Dell Studio™ 1555**

- [Uklanjanje tipkovnice](#page-26-1)
- **O** Ponovno namještanje
- UPOZORENJE: Prije rada na unutrašnjosti računala pročitajte sigurnosne upute koje ste dobili s računalom. Dodatne sigurnosne informacije<br>potražite na početnoj stranici za sukladnost sa zakonskim odredbama na www.dell.com/r
- OPREZ: Kako biste izbjegli elektrostatsko pražnjenje, uzemljite se koristeći ručnu traku za uzemljenje ili povremeno dotaknite neobojenu<br>metalnu površinu (poput konektora na poleđini računala).
- OPREZ: Samo ovlašteni serviser smije vršiti popravke na vašem računalu. Jamstvo ne pokriva štetu nastalu servisiranjem koje nije odobrila<br>tvrtka Dell™.
- OPREZ: Kako biste izbjegli oštećivanje matične ploče, prije rada u unutrašnjosti računala morate ukloniti glavnu bateriju (pogledajte Prije radova **na unutarniim dijelo**

# <span id="page-26-1"></span>**Uklanjanje tipkovnice**

- 1. Slijedite upute navedene u odjeljku [Prije po](file:///C:/data/systems/studio1555/cr/SM/before.htm#wp1180036)četka.
- 2. Uklonite središnji kontrolni pokrov (pogledajte Uklanjanje središ[njeg kontrolnog pokrova](file:///C:/data/systems/studio1555/cr/SM/cntrcont.htm#wp1180217)).
- 3. Uklonite dva vijka na vrhu tipkovnice.

**OPREZ: Tipke na tipkovnici su lomljive, lako ispadnu iz ležišta i teško ih je ponovno namjestiti. Budite pažljivi pri rukovanju i uklanjanju tipkovnice.** 

- 4. Podignite i pridržavajte tipkovnicu kako biste mogli pristupiti konektoru tipkovnice.
- 5. Kako biste iskopčali kabel tipkovnice iz konektora tipkovnice na matičnoj ploči, zakrenite jezičak konektora tipkovnice prema prednjem dijelu računala.
- 6. Izvucite konektor kabela tipkovnice iz konektora tipkovnice.
- **NAPOMENA:** Ukoliko imate osvijetljenu tipkovnicu (opcija), tada ćete morati iskopčati i dodatni kabel.

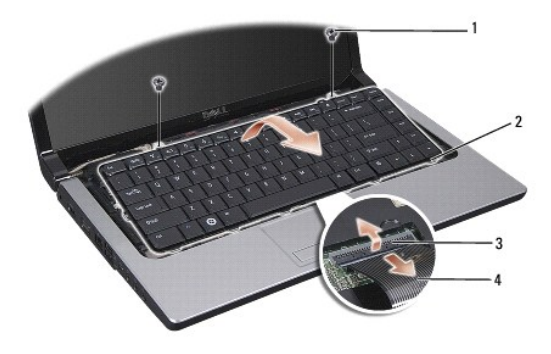

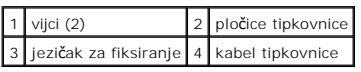

# <span id="page-26-2"></span>**Ponovno namještanje tipkovnice**

1. Slijedite upute navedene u odjeljku [Prije po](file:///C:/data/systems/studio1555/cr/SM/before.htm#wp1180036)četka.

- 2. Ukopčajte konektor kabela tipkovnice u konektor tipkovnice.
- 3. Zakrenite jezičak konektora tipkovnice kako biste učvrstili kabel.
- 4. Poravnajte pločice uzduž dna tipkovnice i gurnite ih ispod utora naslona za dlan.
- 5. Pritisnite gornje kutove tipkovnice pri vrhu kako bi tipkovnica sjela na svoje mjesto.
- 6. Ponovno zavijte dva vijka na vrhu tipkovnice.
- 7. Ponovno namjestite središnji kontrolni pokrov (pogledajte Ponovno namještanje središ[njeg kontrolnog pokrova](file:///C:/data/systems/studio1555/cr/SM/cntrcont.htm#wp1185318)).

### <span id="page-28-0"></span> **Sklop jezička baterije Servisni priručnik za Dell Studio™ 1555**

- **·** [Uklanjanje sklopa jezi](#page-28-1)čka baterije
- **P** [Ponovno sastavljanje sklopa jezi](#page-29-0)čka
- UPOZORENJE: Prije rada na unutrašnjosti računala pročitajte sigurnosne upute koje ste dobili s računalom. Dodatne sigurnosne informacije<br>potražite na početnoj stranici za sukladnost sa zakonskim odredbama na www.dell.com/r
- OPREZ: Kako biste izbjegli elektrostatsko pražnjenje, uzemljite se koristeći ručnu traku za uzemljenje ili povremeno dotaknite neobojenu<br>metalnu površinu (poput konektora na poleđini računala).
- OPREZ: Samo ovlašteni serviser smije vršiti popravke na vašem računalu. Jamstvo ne pokriva štetu nastalu servisiranjem koje nije odobrila<br>tvrtka Dell™.
- OPREZ: Kako biste izbjegli oštećivanje matične ploče, prije rada u unutrašnjosti računala morate ukloniti glavnu bateriju (pogledajte Prije radova **na unutarniim dijelo**

# <span id="page-28-1"></span>**Uklanjanje sklopa jezička baterije**

- 1. Slijedite upute u [Prije po](file:///C:/data/systems/studio1555/cr/SM/before.htm#wp1180036)četka.
- 2. Uklonite osnovni pokrov (pogledajte [Uklanjanje osnovnog pokrova\)](file:///C:/data/systems/studio1555/cr/SM/base.htm#wp1225619).
- 3. Uklonite sve memorijske module (pogledajte [Uklanjanje memorijskog\(ih\) modula](file:///C:/data/systems/studio1555/cr/SM/memory.htm#wp1181008)).
- 4. Uklonite pogon tvrdog diska (pogledajte [Uklanjanje tvrdog diska\)](file:///C:/data/systems/studio1555/cr/SM/hdd.htm#wp1181881).
- 5. Uklonite Mini-Card kartice (pogledajte [Uklanjanje Mini-Card kartice](file:///C:/data/systems/studio1555/cr/SM/minicard.htm#wp1182434)).
- 6. Uklonite središnji kontrolni pokrov (pogledajte Uklanjanje središ[njeg kontrolnog pokrova](file:///C:/data/systems/studio1555/cr/SM/cntrcont.htm#wp1180217)).
- 7. Uklonite tipkovnicu (pogledajte [Uklanjanje tipkovnice](file:///C:/data/systems/studio1555/cr/SM/keyboard.htm#wp1180366))
- 8. Uklonite naslon za dlan (pogledajte [Uklanjanje sklopa naslona za dlan\)](file:///C:/data/systems/studio1555/cr/SM/palmrest.htm#wp1186039).
- 9. Uklonite optički pogon (pogledajte [Uklanjanje opti](file:///C:/data/systems/studio1555/cr/SM/optical.htm#wp1180116)čkog pogona).
- 10. Uklonite matičnu ploču (pogledajte [Skidanje sklopa mati](file:///C:/data/systems/studio1555/cr/SM/sysboard.htm#wp1180340)čne ploče).
- 11. Uklonite oprugu jezička s kuke koja je osigurava.

**OPREZ: Prije nego uklonite jezičak za oslobađanje baterije, pogledajte kako je jezičak okrenut kako biste ga znali kasnije pravilno montirati.** 

12. Odvijte vijak koji osigurava jezičak baterije na jezičku za oslobađanje baterije i izvadite jezičak iz kućišta računala.

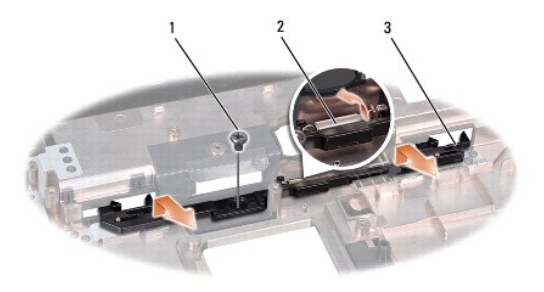

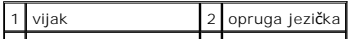

# <span id="page-29-0"></span>**Ponovno sastavljanje sklopa jezička baterije**

**OPREZ: Provjerite da li je sklop jezička baterije pravilno okrenut. Prilikom ugradnje sklopa, udubljenje za vijak treba gledati prema gore.** 

- 1. Gurnite sklop jezička za oslobađanje baterije dok ne uskoči na mjesto.
- 2. Ponovno zavijte vijak koji pričvršćuje jezičak baterije na jezičku za oslobađanje baterije.
- 3. Pomoću malog odvijača postavite oprugu na kuku na kućištu računala.
- 4. Pratite korake iz [Uklanjanje sklopa jezi](#page-28-1)čka baterije obrnutim redoslijedom.

### <span id="page-30-0"></span> **Memorija**

**Servisni priručnik za Dell Studio™ 1555** 

[Uklanjanje memorijskog\(ih\) modula](#page-30-1)

- **P** Ponovno namieštanje me
- UPOZORENJE: Prije rada na unutrašnjosti računala pročitajte sigurnosne upute koje ste dobili s računalom. Dodatne sigurnosne informacije<br>potražite na početnoj stranici za sukladnost sa zakonskim odredbama na www.dell.com/r
- OPREZ: Kako biste izbjegli elektrostatsko pražnjenje, uzemljite se koristeći ručnu traku za uzemljenje ili povremeno dotaknite neobojenu<br>metalnu površinu (poput konektora na poleđini računala).
- OPREZ: Samo ovlašteni serviser smije vršiti popravke na vašem računalu. Jamstvo ne pokriva štetu nastalu servisiranjem koje nije odobrila<br>tvrtka Dell™.
- OPREZ: Kako biste izbjegli oštećivanje matične ploče, prije rada u unutrašnjosti računala morate ukloniti glavnu bateriju (pogledajte Prije radova **na unutarniim dijelovi**

Možete povećati memoriju vašeg računala ugradnjom memorijskih modula na matičnu ploču. Za informacije o memoriji koje podržava vaše računalo, pogledajte<br>"Specifikacije" u *Priručniku za postavljanje.* Ugradite memorijske m

**NAPOMENA:** Jamstvo vašeg računala pokriva memorijske module kupljene od tvrtke Dell™.

Vaše računalo je opremljeno s dva SODIMM memorijska utora, DIMM?A?i?DIMM?B, kojima korisnik može pristupiti s donje strane računala.

OPREZ: Ukoliko trebate ugraditi memorijske module u oba konektora, umetnite memorijski modul u konektor označen "DIMM A″ prije nego što<br>umetnete memorijski modul u konektor označen "DIMM B".

# <span id="page-30-1"></span>**Uklanjanje memorijskog(ih) modula**

- 1. Slijedite upute navedene u odjeljku [Prije po](file:///C:/data/systems/studio1555/cr/SM/before.htm#wp1180036)četka.
- 2. Uklonite osnovni pokrov (pogledajte [Uklanjanje osnovnog pokrova\)](file:///C:/data/systems/studio1555/cr/SM/base.htm#wp1225619).

OPREZ: Kako biste izbjegli oštećenje priključka memorijskog modula, za širenje kopči za učvršćivanje memorijskog modula nemojte koristiti<br>nikakav alat.

- 3. Pomoću vrhova prstiju pažljivo raširite kvačice za učvršćivanje na svakom kraju memorijskog modula sve dok modul ne iskoči.
- 4. Uklonite modul iz konektora.

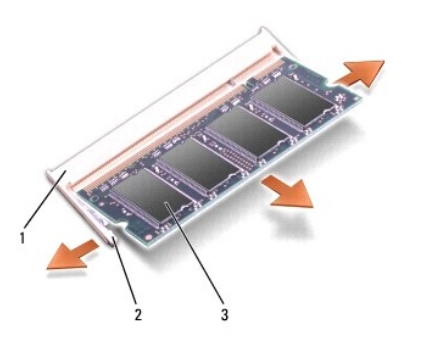

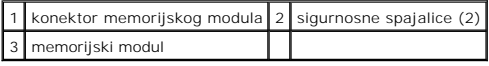

<span id="page-30-2"></span>**Ponovno namještanje memorijskog(ih) modula** 

- 1. Poravnajte usjek na rubu konektora modula s pločicom u utoru konektora.
- 2. Čvrsto gurnite modul u utor pod kutom od 45 stupnjeva i pritisnite ga prema dolje dok ne zaskoči na svoje mjesto. Ukoliko ne osjetite da je modul uskočio, uklonite ga i ponovno umetnite.

**A NAPOMENA:** Ako memorijski modul nije pravilno umetnut, računalo se možda neće pokrenuti.

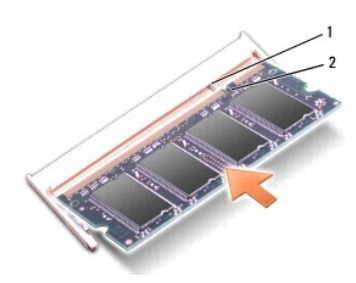

### 1 jezičak 2 utor

OPREZ: Ako se osnovni pokrov teško zatvara, uklonite modul i ponovno ga umetnite. Primjena sile prilikom zatvaranja osnovnog pokrova može<br>oštetiti vaše računalo.

- 3. Ponovno namjestite osnovni pokrov (pogledajte Ponovno namješ[tanje osnovnog pokrova\)](file:///C:/data/systems/studio1555/cr/SM/base.htm#wp1217063).
- 4. Umetnite bateriju u utor za bateriju dok ne uskoči na mjesto ili ukopčajte AC adapter u vaše računalo i električnu utičnicu.
- 5. Uključite računalo.

Računalo će prilikom pokretanja detektirati dodatnu memoriju i automatski ažurirati informacije o konfiguraciji sustava.

Kako biste provjerili količinu memorije koja je ugrađena u računalo kliknite **Start VD→ Help and Support** (Pomoć i podrška)**→ Dell System Information** (Dell<br>informacije o sustavu).

### <span id="page-32-0"></span> **Komunikacijske kartice Servisni priručnik za Dell Studio™ 1555**

- [Modul za identifikaciju pretplatnika](#page-32-1)
- **Bežič[ne Mini-Card kartice](#page-32-2)**
- $\Lambda$ UPOZORENJE: Prije rada na unutrašnjosti računala pročitajte sigurnosne upute koje ste dobili s računalom. Dodatne sigurnosne informacije<br>potražite na početnoj stranici za sukladnost sa zakonskim odredbama na www.dell.com/r
- **OPREZ: Kako biste izbjegli elektrostatičko pražnjenje, uzemljite se koristeći ručnu traku za uzemljenje ili povremeno dotaknite neobojenu metalnu površinu (poput stražnje ploče) na računalu.**
- OPREZ: Samo ovlašteni serviser smije vršiti popravke na vašem računalu. Jamstvo ne pokriva štetu nastalu servisiranjem koje nije odobrila<br>tvrtka Dell™.
- △ OPREZ: Kako biste izbjegli oštećivanje matične ploče, prije rada u unutrašnjosti računala morate ukloniti glavnu bateriju (pogledajte Prije radova **na unutarnjim dijelovima vašeg računala).**

# <span id="page-32-1"></span>**Modul za identifikaciju pretplatnika**

Moduli za identifikaciju pretplatnika (SIM) identificiraju korisnike preko međunarodnog mobilnog identiteta pretplatnika.

## **Ugradnja SIM kartice**

- 1. Slijedite upute u [Prije po](file:///C:/data/systems/studio1555/cr/SM/before.htm#wp1180036)četka.
- 2. U odjeljku za bateriju gurnite SIM karticu u ležište.

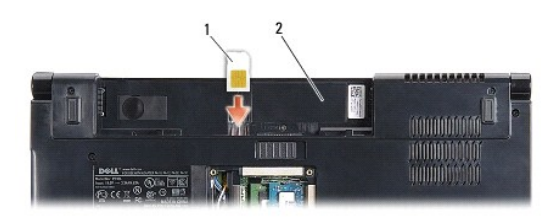

1 SIM 2 baterijski utor

### **Uklanjanje SIM kartice**

Pritisnite SIM karticu prema utoru kako biste je oslobodili. Nakon što se djelomično izvuče, uklonite SIM karticu iz odjeljka za bateriju.

# <span id="page-32-2"></span>**Bežične Mini-Card kartice**

**ZA NAPOMENA:** Tvrtka Dell ne jamči kompatibilnost ili ne pruža podršku za Mini-Card kartice nabavljene iz drugih izvora osim od tvrtke Dell.

Vaše računalo podržava tri Mini-Card utora:

- 1 Dva potpuna Mini-Card utora -za WWAN, WPAN, UWB, Bluetooth®
- l Jedan polovični Mini-Card utor za WLAN

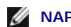

**ZA NAPOMENA:** Ovisno o konfiguraciji vašeg sustava, možda će nedostajati jedan ili više Mini-Card utora.

Podržani tipovi Mini-Card kartica su:

- l Kartica bežične lokalne veze (WLAN) polovična Mini-Card kartica
- l Ultra širokopojasna (UWB) potpuna Mini-Card kartica
- <span id="page-33-0"></span>l Mobilna širokopojasna ili bežična mreža šireg područja (WWAN) - potpuna Mini-Card kartica
- l Bežična privatna mreža šireg područja (WPAN) ili unutarnja kartica s Bluetooth bežičnom tehnologijom potpuna Mini-Card kartica

**NAPOMENA:** Vaše računalo može istovremeno podržavati samo dvije potpune Mini-Card kartice i jednu polovičnu Mini-Card karticu.

**NAPOMENA:** WLAN utor podržava polovičnu Mini-Card karticu.

### **Uklanjanje Mini-Card kartice**

- 1. Slijedite upute u [Prije po](file:///C:/data/systems/studio1555/cr/SM/before.htm#wp1180036)četka.
- 2. Uklonite osnovni pokrov (pogledajte [Uklanjanje osnovnog pokrova\)](file:///C:/data/systems/studio1555/cr/SM/base.htm#wp1225619).
- OPREZ: Kada isključujete kabel, povlačite ga za utikač ili za jezičak za povlačenje, a ne za sami kabel. Neki kabeli imaju priključke s jezičcima za<br>blokiranje. Ako iskapčate taj tip kabela, prije iskapčanja pritisnite jez
- 3. Iskopčajte antenske kabele iz Mini-card kartice.

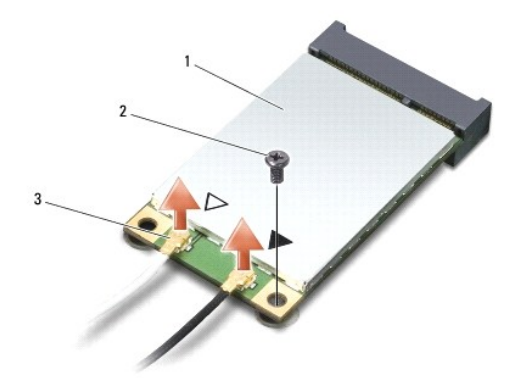

1 WWAN/WLAN Mini-Card kartica 2 pričvrsni vijak 3 priključci antenskih kabela (2)

- **NAPOMENA:** Ukoliko uklanjate WPAN/UWB Mini-Card karticu, iskopčajte plavi antenski kabel iz Mini-Card kartice.
- 4. Odvijte vijak koji pričvršćuje Mini-Card karticu na matičnoj ploči.
- 5. Podignite Mini-Card karticu iz konektora na matičnoj ploči.

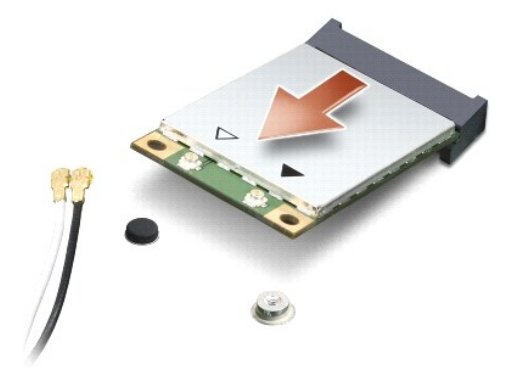

<span id="page-34-0"></span>OPREZ: Kad Mini-Card kartica nije u računalu, čuvajte je u zaštitnom antistatičkom pakiranju. Za više informacija, pogledajte "Zaštita od<br>elektrostatičkog pražnjenja" u sigurnosnim uputama isporučenim s vašim računalom.

## **Ponovno postavljanje Mini-Card kartice**

- △ OPREZ: Umetnite UWB Mini-Card karticu u WWAN ili WPAN utor. Nemojte umetnuti UWB Mini-Card karticu u utor za WLAN karticu. U protivnom, **možete oštetiti sustav.**
- 1. Slijedite upute u [Prije po](file:///C:/data/systems/studio1555/cr/SM/before.htm#wp1180036)četka.
- 2. Izvadite novu Mini-Card karticu iz ambalažnog pakiranja.

**OPREZ: Odmjerenim i ravnomjernim pritiskom umetnite karticu na njeno mjesto. Prevelikom silom možete oštetiti konektor.** 

- 3. Umetnite konektor Mini-Card kartice pod kutom od 45 stupnjeva u odgovarajući konektor na matičnoj ploči. Na primjer, konektor WLAN kartice je označen s **WLAN** i tako dalje.
- 4. Pritisnite drugi kraj Mini-Card kartice prema dolje u utor.
- 5. Ponovno zavijte vijak koji pričvršćuje Mini-Card karticu na matičnoj ploči.
- 6. Priključite odgovarajuće antenske kabele u Mini-Card karticu koju ugrađujete. Slijedeća tablica pruža informacije o antenskim kabelima za pojedine Mini-Card kartice podržane od strane vašeg računala.

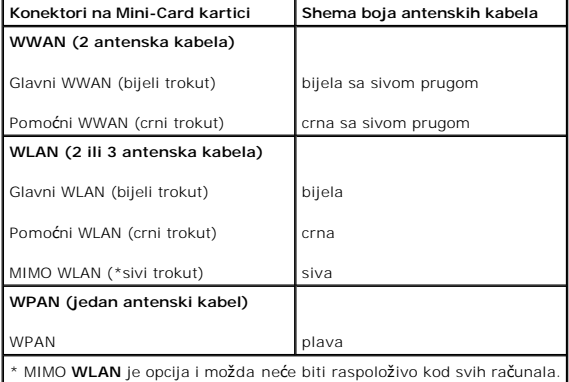

**NAPOMENA:** Sivi antenski kabel možda neće biti raspoloživ kod svih računala. Prisutnost sivog kabela u vašem Mini-Card odjeljku ovisi o vrsti zaslona.

- 7. Neiskorištene antenske kabele zaštitite plastičnom zaštitnom cijevi.
- 8. Ponovno namjestite osnovni pokrov (pogledajte Ponovno namješ[tanje osnovnog pokrova\)](file:///C:/data/systems/studio1555/cr/SM/base.htm#wp1217063).
- 9. Umetnite bateriju u odjeljak za bateriju sve dok ne uskoči na mjesto.
- 10. Po potrebi instalirajte pogonske programe i uslužne programe za vaše računalo. Više informacija potražite u *Dell Tehnološkom priručniku*.

[Povratak na Stranicu sa sadr](file:///C:/data/systems/studio1555/cr/SM/index.htm)žajem

- <span id="page-35-0"></span> **Optički pogon**
- **Servisni priručnik za Dell Studio™ 1555**
- [Uklanjanje opti](#page-35-1)čkog pogona
- **P** [Ponovno namje](#page-35-2)štanje optičk
- UPOZORENJE: Prije rada na unutrašnjosti računala pročitajte sigurnosne upute koje ste dobili s računalom. Dodatne sigurnosne informacije<br>potražite na početnoj stranici za sukladnost sa zakonskim odredbama na www.dell.com/r
- OPREZ: Kako biste izbjegli elektrostatičko pražnjenje, uzemljite se koristeći ručnu traku za uzemljenje ili povremeno dotaknite neobojenu<br>metalnu površinu (poput stražnje ploče) na računalu.
- OPREZ: Samo ovlašteni serviser smije vršiti popravke na vašem računalu. Jamstvo ne pokriva štetu nastalu servisiranjem koje nije odobrila<br>tvrtka Dell™.
- OPREZ: Kako biste izbjegli oštećivanje matične ploče, prije rada u unutrašnjosti računala morate ukloniti glavnu bateriju (pogledajte Prije radova **na unutarniim dijelo**

# <span id="page-35-1"></span>**Uklanjanje optičkog pogona**

- 1. Slijedite upute navedene u odjeljku [Prije po](file:///C:/data/systems/studio1555/cr/SM/before.htm#wp1180036)četka.
- 2. Uklonite naslon za dlan (pogledajte [Uklanjanje sklopa naslona za dlan\)](file:///C:/data/systems/studio1555/cr/SM/palmrest.htm#wp1186039).
- 3. Uklonite vijak iz optičkog pogona.
- 4. Gurnite optički pogon u stranu i podignite ga iz tijela računala.

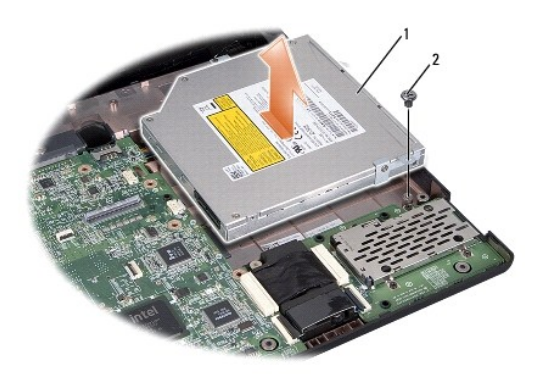

1 optički pogon 2 vijak

# <span id="page-35-2"></span>**Ponovno namještanje optičkog pogona**

- 1. Postavite optički pogon u tijelo računala.
- 2. Gurnite optički pogon koliko je potrebno da biste ostvarili kontakt s konektorom optičkog pogona matičnoj ploči.
- 3. Ponovno zavijte vijak koji učvršćuje optički pogon na tijelu računala.
- 4. Ponovno postavite naslon za dlan (pogledajte [Ponovno postavljanje naslona za dlan\)](file:///C:/data/systems/studio1555/cr/SM/palmrest.htm#wp1186026).

#### <span id="page-37-0"></span> **Naslon za dlan Servisni priručnik za Dell Studio™ 1555**

- [Uklanjanje sklopa naslona za dlan](#page-37-1)
- [Ponovno postavljanje naslona za dlan](#page-38-1)
- UPOZORENJE: Prije rada na unutrašnjosti računala pročitajte sigurnosne upute koje ste dobili s računalom. Dodatne sigurnosne informacije<br>potražite na početnoj stranici za sukladnost sa zakonskim odredbama na www.dell.com/r
- OPREZ: Kako biste izbjegli elektrostatičko pražnjenje, uzemljite se koristeći ručnu traku za uzemljenje ili povremeno dotaknite neobojenu<br>metalnu površinu (poput stražnje ploče) na računalu.
- OPREZ: Samo ovlašteni serviser smije vršiti popravke na vašem računalu. Jamstvo ne pokriva štetu nastalu servisiranjem koje nije odobrila<br>tvrtka Dell™.
- △ OPREZ: Kako biste izbjegli oštećivanje matične ploče, prije rada u unutrašnjosti računala morate ukloniti glavnu bateriju (pogledajte Prije radova<br>na unutarnjim dijelovima vašeg računala). **na unutarniim dijelo**

## <span id="page-37-1"></span>**Uklanjanje sklopa naslona za dlan**

- 1. Slijedite upute u [Prije po](file:///C:/data/systems/studio1555/cr/SM/before.htm#wp1180036)četka.
- 2. Uklonite osnovni pokrov (pogledajte [Uklanjanje osnovnog pokrova\)](file:///C:/data/systems/studio1555/cr/SM/base.htm#wp1225619).
- 3. Odvijte osam vijaka s donje strane računala.

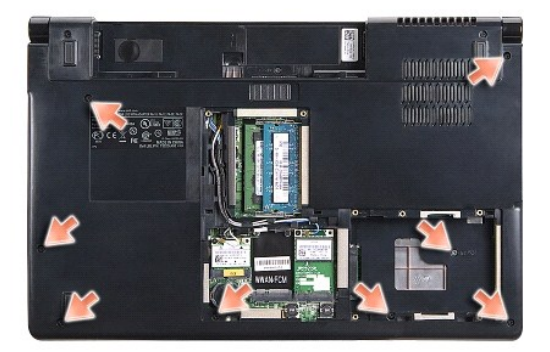

- 4. Uklonite sve Mini-Card kartice (pogledajte [Uklanjanje Mini-Card kartice](file:///C:/data/systems/studio1555/cr/SM/minicard.htm#wp1182434)).
- 5. Uklonite antenske kabele iz njihovih vodilica.
- 6. Iskopčajte kabele zaslona, kamere i gumba za uključivanje iz pripadajućih konektora na matičnoj ploči (pogledajte [Uklanjanje sklopa zaslona](file:///C:/data/systems/studio1555/cr/SM/display.htm#wp1205055)).
- 7. Iskopčajte kabel podloge osjetljive na dodir i kabel zvučnika iz odgovarajućih konektora na matičnoj ploči.
- 8. Odvijte deset vijaka iz naslona za dlan.

OPREZ: Ne koristite silu za odvajanje naslona za ruku od računala. Ako osjetite otpor, nježno savijte ili pritisnite oslonac za ruku ili se pomičite<br>uzduž ruba udaljavajući se od područja otpora dok se oslonac za ruku ne o

<span id="page-38-0"></span>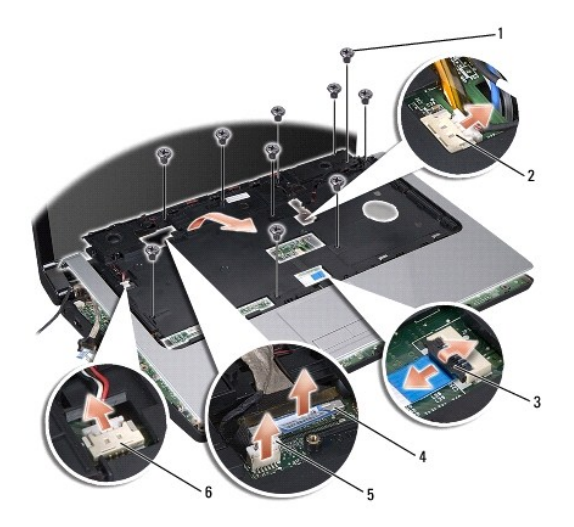

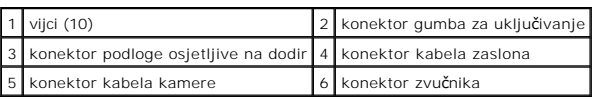

9. Pažljivo odvojite naslon za dlan uzduž stražnjeg ruba pokraj nosača sa šarkama te ga lagano podignite kako biste ga odvojili od računala.

# <span id="page-38-1"></span>**Ponovno postavljanje naslona za dlan**

- 1. Poravnajte naslon za dlan s kućištem računala i nježno ga pritisnite dok ne uskoči na svoje mjesto.
- 2. Ponovno zavijte deset vijaka iz naslona za dlan.
- 3. Ukopčajte kabel podloge osjetljive na dodir i kabel zvučnika u odgovarajuće konektore na matičnoj ploči.
- 4. Ukopčajte kabele zaslona, kamere i gumba za uključivanje u pripadajuće konektore na matičnoj ploči (pogledajte Ponovno namješ[tanje sklopa zaslona\)](file:///C:/data/systems/studio1555/cr/SM/display.htm#wp1179924).
- 5. Provucite antenske kabele u njihove vodilice (pogledajte Ponovno namješ[tanje sklopa zaslona](file:///C:/data/systems/studio1555/cr/SM/display.htm#wp1179924)).
- 6. Ponovno namjestite Mini-Card kartice (pogledajte [Ponovno postavljanje Mini-Card kartice\)](file:///C:/data/systems/studio1555/cr/SM/minicard.htm#wp1182689).
- 7. Ponovno zavijte osam vijaka s donje strane računala.
- 8. Ponovno namjestite osnovni pokrov (pogledajte Ponovno namješ[tanje osnovnog pokrova\)](file:///C:/data/systems/studio1555/cr/SM/base.htm#wp1217063).

### <span id="page-39-0"></span> **Ploča s gumbom za uključivanje Servisni priručnik za Dell Studio™ 1555**

- Uklanjanje ploč[e s gumbom za uklju](#page-39-1)čivanje
- **P** Ponovno namještanje ploče s gumbom za ukl
- UPOZORENJE: Prije rada na unutrašnjosti računala pročitajte sigurnosne upute koje ste dobili s računalom. Dodatne sigurnosne informacije<br>potražite na početnoj stranici za sukladnost sa zakonskim odredbama na www.dell.com/r
- OPREZ: Kako biste izbjegli elektrostatsko pražnjenje, uzemljite se koristeći ručnu traku za uzemljenje ili povremeno dotaknite neobojenu<br>metalnu površinu (poput konektora na poleđini računala).
- OPREZ: Samo ovlašteni serviser smije vršiti popravke na vašem računalu. Jamstvo ne pokriva štetu nastalu servisiranjem koje nije odobrila<br>tvrtka Dell™.
- △ OPREZ: Kako biste izbjegli oštećivanje matične ploče, prije rada u unutrašnjosti računala morate ukloniti glavnu bateriju (pogledajte Prije radova<br>na unutarnijm dijelovima vašeg računala). **na unutarnjim dijelovima vašeg računala).**

# <span id="page-39-1"></span>**Uklanjanje ploče s gumbom za uključivanje**

- 1. Slijedite upute u [Prije po](file:///C:/data/systems/studio1555/cr/SM/before.htm#wp1180036)četka.
- 2. Uklonite šarke zaslona (pogledajte Uklanjanje š[arki zaslona\)](file:///C:/data/systems/studio1555/cr/SM/display.htm#wp1201761).

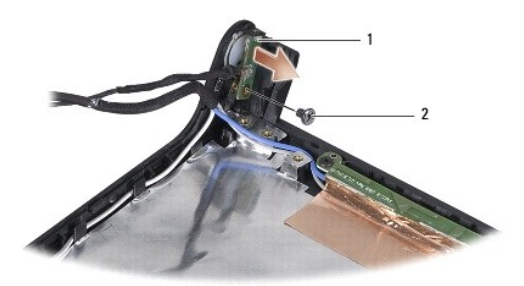

1 ploča s gumbom za uključivanje 2 vijak

- 3. Odvijte vijak koji pričvršćuje ploču s gumbom za uključivanje na pokrovu zaslona.
- 4. Podignite ploču s gumbom za uključivanje iz pokrova zaslona.

# <span id="page-39-2"></span>**Ponovno namještanje ploče s gumbom za uključivanje**

- 1. Poravnajte otvor za vijak na ploči s gumbom za uključivanje s otvorom za vijak na pokrovu zaslona i zavijte vijak.
- 2. Ponovno postavite šarke zaslona (pogledajte [Ponovno postavljanje](file:///C:/data/systems/studio1555/cr/SM/display.htm#wp1197155) šarki zaslona)
- 3. Umetnite bateriju u odjeljak za bateriju sve dok ne uskoči na mjesto.

#### <span id="page-40-0"></span> **Konektor AC adaptera Servisni priručnik za Dell Studio™ 1555**

- [Uklanjanje konektora AC adaptera](#page-40-1)
- **O** Ponovno namještanje konektora A
- UPOZORENJE: Prije rada na unutrašnjosti računala pročitajte sigurnosne upute koje ste dobili s računalom. Dodatne sigurnosne informacije<br>potražite na početnoj stranici za sukladnost sa zakonskim odredbama na www.dell.com/r
- OPREZ: Kako biste izbjegli elektrostatičko pražnjenje, uzemljite se koristeći ručnu traku za uzemljenje ili povremeno dotaknite neobojenu<br>metalnu površinu (poput stražnje ploče) na računalu.
- OPREZ: Samo ovlašteni serviser smije vršiti popravke na vašem računalu. Jamstvo ne pokriva štetu nastalu servisiranjem koje nije odobrila<br>tvrtka Dell™.
- △ OPREZ: Kako biste izbjegli oštećivanje matične ploče, prije rada u unutrašnjosti računala morate ukloniti glavnu bateriju (pogledajte Prije radova<br>na unutarnjim dijelovima vašeg računala). **na unutarniim dijelo**

# <span id="page-40-1"></span>**Uklanjanje konektora AC adaptera**

- 1. Slijedite upute navedene u odjeljku [Prije po](file:///C:/data/systems/studio1555/cr/SM/before.htm#wp1180036)četka.
- 2. Uklonite optički pogon (pogledajte [Uklanjanje opti](file:///C:/data/systems/studio1555/cr/SM/optical.htm#wp1180116)čkog pogona).
- 3. Odvijte vijak koji pričvršćuje konektor AC adaptera.
- 4. Uklonite kabel AC adaptera iz vodilice.
- 5. Iskopčajte kabel AC adaptera iz konektora na matičnoj ploči.
- 6. Podignite konektor i kabel iz tijela računala.

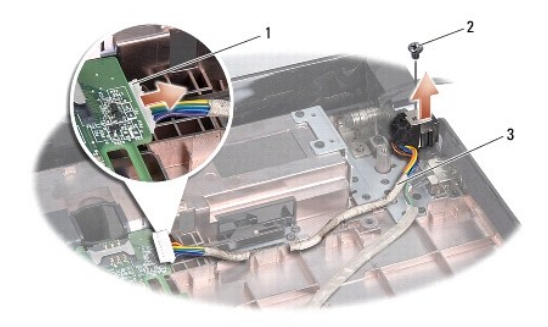

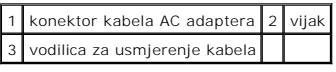

# <span id="page-40-2"></span>**Ponovno namještanje konektora AC adaptera**

- 1. Postavite konektor AC adaptera u tijelo računala.
- 2. Ponovno zavijte vijak koji pričvršćuje konektor AC adaptera.
- 3. Provucite kabel AC adaptera kroz vodilicu.
- 4. Ukopčajte kabel AC adaptera u konektor na matičnoj ploči.
- OPREZ: Prije nego što uključite računalo, ponovno postavite sve vijke i pobrinite se da nijedan zaostali vijak nije ostao u unutrašnjosti računala.<br>Ako to ne napravite, možete oštetiti računalo.
- 5. Ponovno postavite optički pogon (pogledajte [Ponovno namje](file:///C:/data/systems/studio1555/cr/SM/optical.htm#wp1180161)štanje optičkog pogona).

- <span id="page-42-0"></span> **Sklop zvučnika Servisni priručnik za Dell Studio™ 1555**
- 
- [Uklanjanje sklopa zvu](#page-42-1)čnika
- **O** [Ponovno postavljanje sklopa zvu](#page-43-0)čnika
- UPOZORENJE: Prije rada na unutrašnjosti računala pročitajte sigurnosne upute koje ste dobili s računalom. Dodatne sigurnosne informacije<br>potražite na početnoj stranici za sukladnost sa zakonskim odredbama na www.dell.com/r
- OPREZ: Kako biste izbjegli elektrostatičko pražnjenje, uzemljite se koristeći ručnu traku za uzemljenje ili povremeno dotaknite neobojenu<br>metalnu površinu (poput stražnje ploče) na računalu.
- OPREZ: Samo ovlašteni serviser smije vršiti popravke na vašem računalu. Jamstvo ne pokriva štetu nastalu servisiranjem koje nije odobrila<br>**tvrtka Dell™.**
- △ OPREZ: Kako biste izbjegli oštećivanje matične ploče, prije rada u unutrašnjosti računala morate ukloniti glavnu bateriju (pogledajte Prije radova<br>na unutarnjim dijelovima vašeg računala). **na unutarniim dijelov**

# <span id="page-42-1"></span>**Uklanjanje sklopa zvučnika**

- 1. Slijedite upute u [Prije po](file:///C:/data/systems/studio1555/cr/SM/before.htm#wp1180036)četka.
- 2. Uklonite naslon za dlan (pogledajte [Uklanjanje sklopa naslona za dlan\)](file:///C:/data/systems/studio1555/cr/SM/palmrest.htm#wp1186039).
- 3. Odvijte vijak na naslonu za dlan.

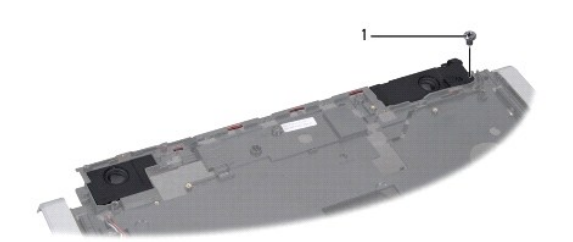

## 1 vijak

- 4. Preokrenite naslon za dlan.
- 5. Odvijte četiri vijka na zvučnicima.
- 6. Oslobodite kabel zvučnika ispod pričvrsnih jezičaka na naslonu za dlan i izvadite sklop zvučnika.

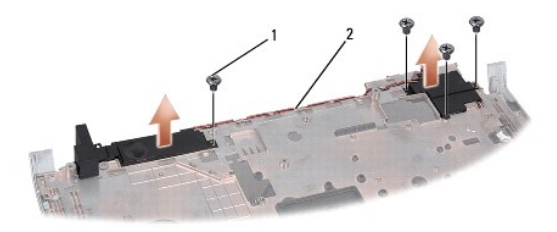

1 vijci (4) 2 kabel zvučnika

# <span id="page-43-0"></span>**Ponovno postavljanje sklopa zvučnika**

- 1. Ponovno zavijte četiri vijka koji pričvršćuju sklop zvučnika na naslonu za dlan.
- 2. Pažljivo provucite antenske kabele ispod pričvrsnih jezičaka na naslonu za dlan.
- 3. Preokrenite naslon za dlan.
- 4. Ponovno zavijte vijak na naslonu za dlan.
- 5. Ponovno postavite naslon za dlan (pogledajte [Ponovno postavljanje naslona za dlan\)](file:///C:/data/systems/studio1555/cr/SM/palmrest.htm#wp1186026).

#### <span id="page-44-0"></span> **Sklop subwoofera Servisni priručnik za Dell Studio™ 1555**

- [Uklanjanje sklopa subwoofera](#page-44-1)
- **Ponovno namještanje sklopa**
- UPOZORENJE: Prije rada na unutrašnjosti računala pročitajte sigurnosne upute koje ste dobili s računalom. Dodatne sigurnosne informacije<br>potražite na početnoj stranici za sukladnost sa zakonskim odredbama na www.dell.com/r
- OPREZ: Kako biste izbjegli elektrostatsko pražnjenje, uzemljite se koristeći ručnu traku za uzemljenje ili povremeno dotaknite neobojenu<br>metalnu površinu (poput konektora na poleđini računala).
- OPREZ: Samo ovlašteni serviser smije vršiti popravke na vašem računalu. Jamstvo ne pokriva štetu nastalu servisiranjem koje nije odobrila<br>tvrtka Dell™.
- △ OPREZ: Kako biste izbjegli oštećivanje matične ploče, prije rada u unutrašnjosti računala morate ukloniti glavnu bateriju (pogledajte Prije radova<br>na unutarnjim dijelovima vašeg računala). **na unutarniim dijelo**

# <span id="page-44-1"></span>**Uklanjanje sklopa subwoofera**

- 1. Slijedite upute u [Prije po](file:///C:/data/systems/studio1555/cr/SM/before.htm#wp1180036)četka.
- 2. Uklonite optički pogon (pogledajte [Uklanjanje opti](file:///C:/data/systems/studio1555/cr/SM/optical.htm#wp1180116)čkog pogona).
- 3. Iskopčajte kabele AC adaptera, USB-a, ventilatora i subwoofera iz matične ploče.
- 4. Odvijte šest vijaka koji pričvršćuju matičnu ploču na tijelu računala.
- 5. Podignite matičnu ploču iz tijela računala.
- 6. Oslobodite kabel subwoofera iz vodilica.
- 7. Uklonite tri vijka ma subwooferu.
- 8. Podignite sklop subwoofera iz tijela računala.

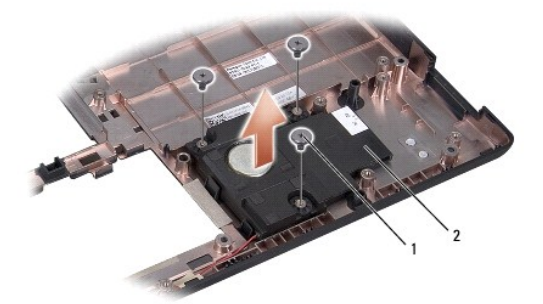

### $\sqrt{10}$  vijci (3)  $\sqrt{2}$  subwoofer

# <span id="page-44-2"></span>**Ponovno namještanje sklopa subwoofera**

- 1. Postavite subwoofer u tijelo računala i ponovno zavijte tri vijka koji pričvršćuju subwoofer na kućištu računala.
- 2. Postavite kabel subwoofera natrag u vodilice.
- 3. Ponovno postavite matičnu ploču u tijelo računala.
- 4. Ponovno zavijte šest vijaka koji pričvršćuju matičnu ploču na tijelu računala.
- 5. Ukopčajte kabele AC adaptera, USB-a, ventilatora i subwoofera u odgovarajuće konektore na matičnoj ploči.
- 6. Ponovno postavite optički pogon (pogledajte [Ponovno namje](file:///C:/data/systems/studio1555/cr/SM/optical.htm#wp1180161)štanje optičkog pogona).

### <span id="page-46-0"></span> **Sklop matične ploče Servisni priručnik za Dell Studio™ 1555**

- [Uklanjanje sklopa mati](#page-46-1)čne ploče
- **[Ponovno postavite sklop mati](#page-47-1)čne**
- UPOZORENJE: Prije rada na unutrašnjosti računala pročitajte sigurnosne upute koje ste dobili s računalom. Dodatne sigurnosne informacije<br>potražite na početnoj stranici za sukladnost sa zakonskim odredbama na www.dell.com/r
- OPREZ: Kako biste izbjegli elektrostatičko pražnjenje, uzemljite se koristeći ručnu traku za uzemljenje ili povremeno dotaknite neobojenu<br>metalnu površinu (poput stražnje ploče) na računalu.
- OPREZ: Samo ovlašteni serviser smije vršiti popravke na vašem računalu. Jamstvo ne pokriva štetu nastalu servisiranjem koje nije odobrila<br>tvrtka Dell™.
- △ OPREZ: Kako biste izbjegli oštećivanje matične ploče, prije rada u unutrašnjosti računala morate ukloniti glavnu bateriju (pogledajte Prije radova<br>na unutarnijm dijelovima vašeg računala). **n**a vašeg računala).

BIOS čip na matičnoj ploči sadrži servisnu oznaku koja se također može vidjeti na naljepnici s bar kodom na donjem dijelu računala. Komplet za izmjenu<br>matične ploče sadrži i medij s uslužnim programom koji omogućuje premje

# <span id="page-46-1"></span>**Uklanjanje sklopa matične ploče**

- 1. Slijedite upute u [Prije po](file:///C:/data/systems/studio1555/cr/SM/before.htm#wp1180036)četka.
- 2. Uklonite naslon za dlan (pogledajte [Uklanjanje sklopa naslona za dlan\)](file:///C:/data/systems/studio1555/cr/SM/palmrest.htm#wp1186039).
- 3. Uklonite optički pogon (pogledajte [Uklanjanje opti](file:///C:/data/systems/studio1555/cr/SM/optical.htm#wp1180116)čkog pogona).
- 4. Iskopčajte kabele ventilatora, AC adaptera, USB-a i ExpressCard kartice iz odgovarajućih konektora na matičnoj ploči.
- 5. Odvijte šest vijaka koji pričvršćuju matičnu ploču na tijelu računala.

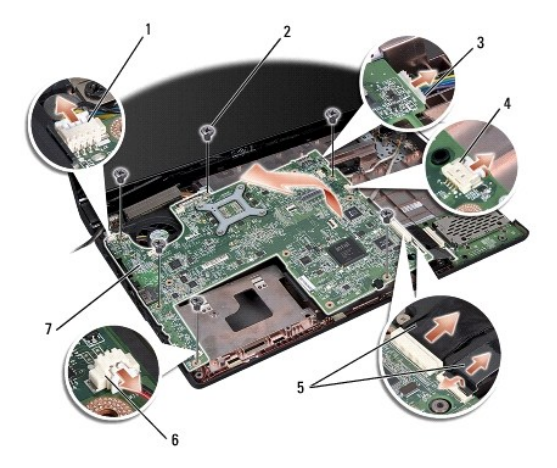

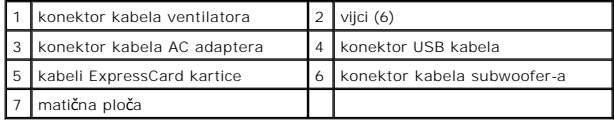

6. Uklonite sklop hladila procesora (pogledajte [Uklanjanje sklopa hladila procesora\)](file:///C:/data/systems/studio1555/cr/SM/cpucool.htm#wp1119269).

7. Izvadite procesor (pogledajte [Uklanjanje modula procesora](file:///C:/data/systems/studio1555/cr/SM/cpu.htm#wp1179979)).

- <span id="page-47-0"></span>8. Uklonite nosač procesora s matične ploče.
- 9. Uklonite Mini-Card karticu s matične ploče (pogledajte [Uklanjanje Mini-](file:///C:/data/systems/studio1555/cr/SM/minicard.htm#wp1182434) Card kartice).
- 10. Uklonite matičnu ploču.

**NAPOMENA:** Ovisno o konfiguraciji vašeg sustava, broj ovdje prikazanih vijaka može biti veći o broja vijaka raspoloživih na vašem računalu.

# <span id="page-47-1"></span>**Ponovno postavite sklop matične ploče**

### **OPREZ: Pazite da nijedan olabavljeni kabel ne ostane prignječen ispod matične ploče.**

Pratite korake u [Uklanjanje sklopa mati](#page-46-1)čne ploče obrnutim redoslijedom.

**Servisni priručnik za Dell Studio™ 1555** 

**ZA NAPOMENA:** NAPOMENA ukazuje na važne informacije koje vam pomažu da koristite svoje računalo na bolji način.

**OPREZ: OPREZ ukazuje na moguće oštećenje hardvera ili gubitak podataka u slučaju da se ne poštuju upute.** 

**UPOZORENJE: UPOZORENJE ukazuje na moguće oštećenje imovine, tjelesne povrede ili smrt.**

### **Informacije navedene u ovom dokumentu podložne su promjeni bez prethodne obavijesti. © 2008 Dell Inc. Sva prava pridržana.**

Bilo kakvo umnožavanje ovog materijala bez pismenog dopuštenja tvrtke Dell Inc. strogo je zabranjeno.

Zaštitni znakovi korišteni u ovom tekstu: *Dell,* logotip DELL zaštitni su znakovi tvrtke Dell Inc.; *Bluetooth* je registrirani zaštitni znak tvrtke Bluetooth SIG, Inc., a tvrtka Dell ga<br>koristi pod licencom; *Microsoft,* 

Ostali zaštini znakovi i zaštićeni nazivi koji se koriste u ovom dokumentu označavalu ili znakovalili njihove proizvode. Tvrtka Dell Inc. odriče se bilo<br>kakvih vlasničkih interesa za navedene zaštitne znakove i zaštićene n

**Prosinac 2008 Izmijenjeno izdanje. A00**

#### <span id="page-49-0"></span> **USB konektor Servisni priručnik za Dell Studio™ 1555**

- [Uklanjanje kabela USB konektora](#page-49-1)
- **O** Ponovno namještanje kabela USB
- UPOZORENJE: Prije rada na unutrašnjosti računala pročitajte sigurnosne upute koje ste dobili s računalom. Dodatne sigurnosne informacije<br>potražite na početnoj stranici za sukladnost sa zakonskim odredbama na www.dell.com/r
- OPREZ: Kako biste izbjegli elektrostatičko pražnjenje, uzemljite se koristeći ručnu traku za uzemljenje ili povremeno dotaknite neobojenu<br>metalnu površinu (poput stražnje ploče) na računalu.
- OPREZ: Samo ovlašteni serviser smije vršiti popravke na vašem računalu. Jamstvo ne pokriva štetu nastalu servisiranjem koje nije odobrila<br>tvrtka Dell™.
- OPREZ: Kako biste izbjegli oštećivanje matične ploče, prije rada u unutrašnjosti računala morate ukloniti glavnu bateriju (pogledajte <u>Prije radova</u><br>na unutarnijm dijelovima vašeg računala).

## <span id="page-49-1"></span>**Uklanjanje kabela USB konektora**

- 1. Slijedite upute navedene u odjeljku [Prije po](file:///C:/data/systems/studio1555/cr/SM/before.htm#wp1180036)četka.
- 2. Uklonite optički pogon (pogledajte [Uklanjanje opti](file:///C:/data/systems/studio1555/cr/SM/optical.htm#wp1180116)čkog pogona).
- 3. Uklonite konektor AC adaptera (pogledajte [Uklanjanje konektora AC adaptera](file:///C:/data/systems/studio1555/cr/SM/powerpor.htm#wp1022779)).
- 4. Odvijte vijak koji pričvršćuje USB konektor.
- 5. Uklonite kabel USB konektora iz vodilice.
- 6. Iskopčajte kabel USB konektora iz konektora na matičnoj ploči.
- 7. Podignite konektor i kabel iz tijela računala.

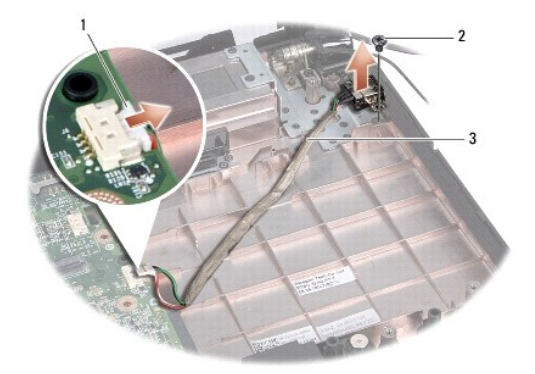

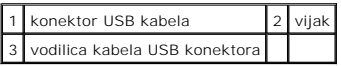

# <span id="page-49-2"></span>**Ponovno namještanje kabela USB konektora**

- 1. Postavite kabel USB konektora u tijelo računala.
- 2. Ponovno zavijte vijak koji pričvršćuje USB konektor.
- 3. Provucite kabel USB konektora kroz vodilicu.

4. Ukopčajte kabel USB konektora u konektor na matičnoj ploči.

OPREZ: Prije nego što uključite računalo, ponovno postavite sve vijke i pobrinite se da nijedan zaostali vijak nije ostao u unutrašnjosti računala.<br>Ako to ne napravite, možete oštetiti računalo.

- 5. Ponovno namjestite konektor AC adaptera (pogledajte Ponovno namješ[tanje konektora AC adaptera\)](file:///C:/data/systems/studio1555/cr/SM/powerpor.htm#wp1008952).
- 6. Ponovno postavite optički pogon (pogledajte [Ponovno namje](file:///C:/data/systems/studio1555/cr/SM/optical.htm#wp1180161)štanje optičkog pogona).